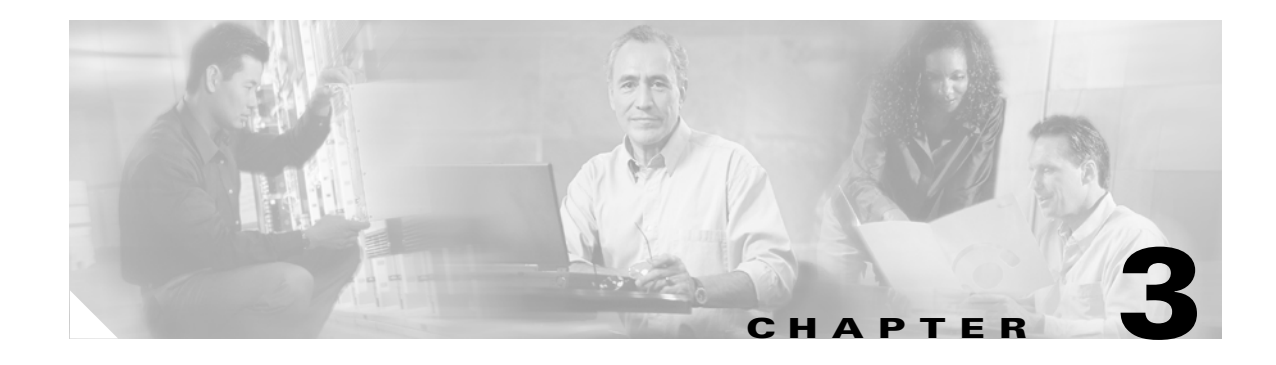

# **Managing Cisco SIP IP Phones**

This chapter provides information on the following:

- [Changing Your Configuration, page 3-1](#page-0-0)
- [Modifying the Network Settings, page 3-2](#page-1-0)
- **•** [Modifying the SIP Settings, page 3-6](#page-5-0)
- **•** [Using the Command-Line Interface, page 3-29](#page-28-0)
- **•** [Setting the Date, Time, and Daylight Saving Time, page 3-35](#page-34-0)
- **•** [Erasing the Locally Defined Settings, page 3-41](#page-40-0)
- **•** [Accessing Status Information, page 3-42](#page-41-0)
- **•** [Upgrading the Cisco SIP IP Phone Firmware, page 3-44](#page-43-0)
- **•** [Performing an Image Upgrade and Remote Reboot, page 3-46](#page-45-0)

# <span id="page-0-0"></span>**Changing Your Configuration**

You can change your Cisco SIP IP phone configuration by any of the following methods:

- **•** Using your phone buttons and soft keys. You must first follow the instructions in the ["Entering](#page-1-1)  [Configuration Mode" section on page 3-2](#page-1-1).
- Editing the default and phone-specific configuration files on the TFTP server. See the "Modifying" [SIP Parameters via a TFTP Server" section on page 3-9.](#page-8-0)
- Using Telnet or a console to connect to your Cisco SIP IP phone and using the command-line interface (CLI). You will need to the phone IP address. Press **Settings**, select **Network Configuration**, and scroll down to IP Address to find this address. The default Telnet password is "cisco."

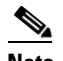

 $\mathbf I$ 

Note Use the CLI only to debug and troubleshoot your Cisco SIP IP phone.

You can change the following parameters:

- **•** Network settings. See the ["Modifying the Network Settings" section on page 3-2](#page-1-0).
- **•** SIP settings. See the ["Modifying the SIP Settings" section on page 3-6.](#page-5-0)

Ι

- **•** Call preferences settings. See the ["Modifying the SIP Settings" section on page 3-6.](#page-5-0)
- XML URL settings. See the ["Modifying the SIP Settings" section on page 3-6](#page-5-0).
- **•** Date, time, and daylight saving time settings. See the ["Setting the Date, Time, and Daylight Saving](#page-34-0)  [Time" section on page 3-35](#page-34-0).

# <span id="page-1-0"></span>**Modifying the Network Settings**

You can display and configure the network settings of a Cisco SIP IP phone. The network settings include information such as the phone's Dynamic Host Configuration Protocol (DHCP) server, MAC address, IP address, and domain name.

## <span id="page-1-1"></span>**Entering Configuration Mode**

When you access the network configuration information on your Cisco SIP IP phone, you will notice that there is a padlock symbol located in the upper-right corner of your LCD. By default, the network configuration information is locked. Before you can modify any of the network configuration parameters, you must unlock the phone.

## <span id="page-1-2"></span>**Unlocking Configuration Mode**

There are two methods to unlock the configuration mode in Cisco SIP IP phones: one method for phones that have Release 4.2 or later and one method for phones that have Release 4.1 or earlier.

### **In Release 4.2 or Later**

In Release 4.2 and later, an "Unlock Config" item displays in the phone settings menu. When the user selects Unlock Config, the user is prompted to enter a phone password using the alphanumeric entry function of the keypad. The phone password is set using the phone\_password configuration parameter. When the correct password is entered, the configuration is unlocked and the settings can be changed.

When the Network Configuration or SIP Configuration menus display, the lock icon in the upper-right corner of your LCD will indicate an unlocked state. The unlocked symbol indicates that you can modify the network and SIP configuration settings.

When the Settings menu is exited, the phone will automatically relock the configuration.

### **In Release 4.1 or Earlier**

To unlock the Cisco SIP IP phone for releases before Cisco Release 4.2, press **\*\*#**.

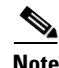

**Note** Pressing \*\*# activates the configuration mode for your phone; however there is no indication that an action has taken place.

If the Network Configuration or SIP Configuration panel is displayed, the lock icon in the upper-right corner of your LCD changes to an unlocked state. If you are located elsewhere in the Cisco SIP IP phone menus, the next time you access the Network Configuration or the SIP Configuration menus, the unlocked icon displays, and you can modify the network and SIP configuration settings.

### <span id="page-2-0"></span>**Locking Configuration Mode**

There are two methods to unlock the configuration mode in Cisco SIP IP phones: one method for phones that have Release 4.2 or later and one method for phones that have Release 4.1 or earlier.

### **In Release 4.2 or Later**

When the configuration has been successfully unlocked, the menu item displayed is "Lock Config." If you select this item, the configuration will relock. Also, if you exit the Settings menu the configuration will relock. Refer to the ["Unlocking Configuration Mode" section on page 3-2](#page-1-2) for more information.

When the Network Configuration or SIP Configuration menus display, the lock icon in the upper-right corner of your LCD will indicate a locked state. The lock symbol indicates that you cannot modify the network and SIP configuration settings.

### **In Release 4.1 or Earlier**

To lock the Cisco SIP IP phone when you are done modifying the settings, press **\*\*#**.

If the Network Configuration or SIP Configuration panel is displayed, the lock icon in the upper-right corner of your LCD changes to a locked state. If you are located elsewhere in the Cisco SIP IP phone menus, the next time you access the Network Configuration or the SIP Configuration panels, the lock icon will be displayed in a locked state.

The lock symbol indicates that you cannot modify the network and SIP configuration settings.

### **Changing the Network Settings**

#### **Before You Begin**

When configuring network settings, remember the following:

- Unlock configuration mode as described in the "Unlocking Configuration Mode" section on [page 3-2](#page-1-2). By default, the network parameters are locked to ensure that end users cannot modify settings that might affect their network connectivity.
- Review the guidelines on using the Cisco SIP IP phone menus documented in the "Using the Cisco SIP IP Phone Menu Interface" section on page 2-15.
- After making your changes, relock configuration mode as described in the "Locking Configuration" [Mode" section on page 3-3](#page-2-0).

To change the network settings, perform the following steps:

- **Step 1** Press the **settings** key. The Settings menu displays.
- **Step 2** Highlight **Network Configuration**.
- **Step 3** Press the **Select** soft key. The Network Configuration menu displays. [Table 3-1](#page-3-0) lists the network parameters available from the Network Configuration menu.
- **Step 4** When done, press the **Save** soft key. The phone programs the new information into Flash memory and resets.

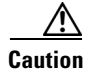

**Caution** When you have completed your changes, ensure that you lock the phone as described in the "Locking" [Configuration Mode" section on page 3-3](#page-2-0).

<span id="page-3-0"></span>*Table 3-1 Network Configuration Parameters*

| <b>Parameter</b>             | <b>Can Edit?</b>                                                                                                    | <b>Description</b>                                                                                                    |
|------------------------------|----------------------------------------------------------------------------------------------------|----------------------------------------------------------------------------------------------------|
| Admin. VLAN Id               | Yes, but if you have an<br>administrative VLAN<br>assigned on the<br>Catalyst switch, that<br>setting overrides any<br>changes made on the<br>phone. | Unique identifier of the VLAN to which the phone is attached. The<br>value in this field is used only in switched networks that are not<br>Cisco networks.                                                                                                    |
| <b>Alternate TFTP</b>        | Yes.                                                                                                    | Whether to use an alternate TFTP server. This field enables an<br>administrator to specify the remote TFTP server rather than the<br>local one. Possible values for this parameter are Yes and No. The<br>default is No. When Yes is specified, the IP address in the TFTP<br>Address parameter must be changed to the address of the alternate<br>TFTP server.                                                                                                    |
| Default Routers 1 through 5  | Yes, but DHCP must<br>be disabled.                                                                                                    | IP address of the default gateway used by the phone. Default<br>Routers 2 through 5 are the IP addresses of the gateways that the<br>phone attempts to use as an alternate gateway if the primary gateway<br>is unavailable.                                                                                                    |
| <b>DHCP Address Released</b> | Yes.                                                                                                    | Whether the IP address of the phone can be released for reuse in the<br>network. When you set this field to Yes, the phone sends a DHCP<br>release message to the DHCP server and goes into a release state.<br>The release state provides enough time to remove the phone from<br>the network before the phone attempts to acquire another IP address<br>from the DHCP server. When moving the phone to a new network<br>segment, you should first release the DHCP address. |
| <b>DHCP</b> Enabled          | Yes.                                                                                                    | Whether the phone will use DHCP to configure network settings<br>(IP address, subnet mask, domain name, default router list, DNS<br>server list, and TFTP address). Valid values for this field are Yes and<br>No. By default, DHCP is enabled on the phone. To manually<br>configure your IP settings, you must first disable DHCP.                                                                                                    |
| <b>DHCP</b> Server           | No.                                                                                                    | IP address of the DHCP server from which the phone received its<br>IP address and additional network settings.                                                                                                    |
| DNS Servers 1 through 5      | Yes, but DHCP must<br>be disabled.                                                                                                    | IP address of the DNS server used by the phone to resolve names to<br>IP addresses. The phone attempts to use DNS servers 2 through 5 if<br>DNS server 1 is unavailable.                                                                                                    |
| Domain Name                  | Yes.                                                                                                    | Name of the DNS domain in which the phone resides.                                                                                                    |

 $\mathbf{I}$ 

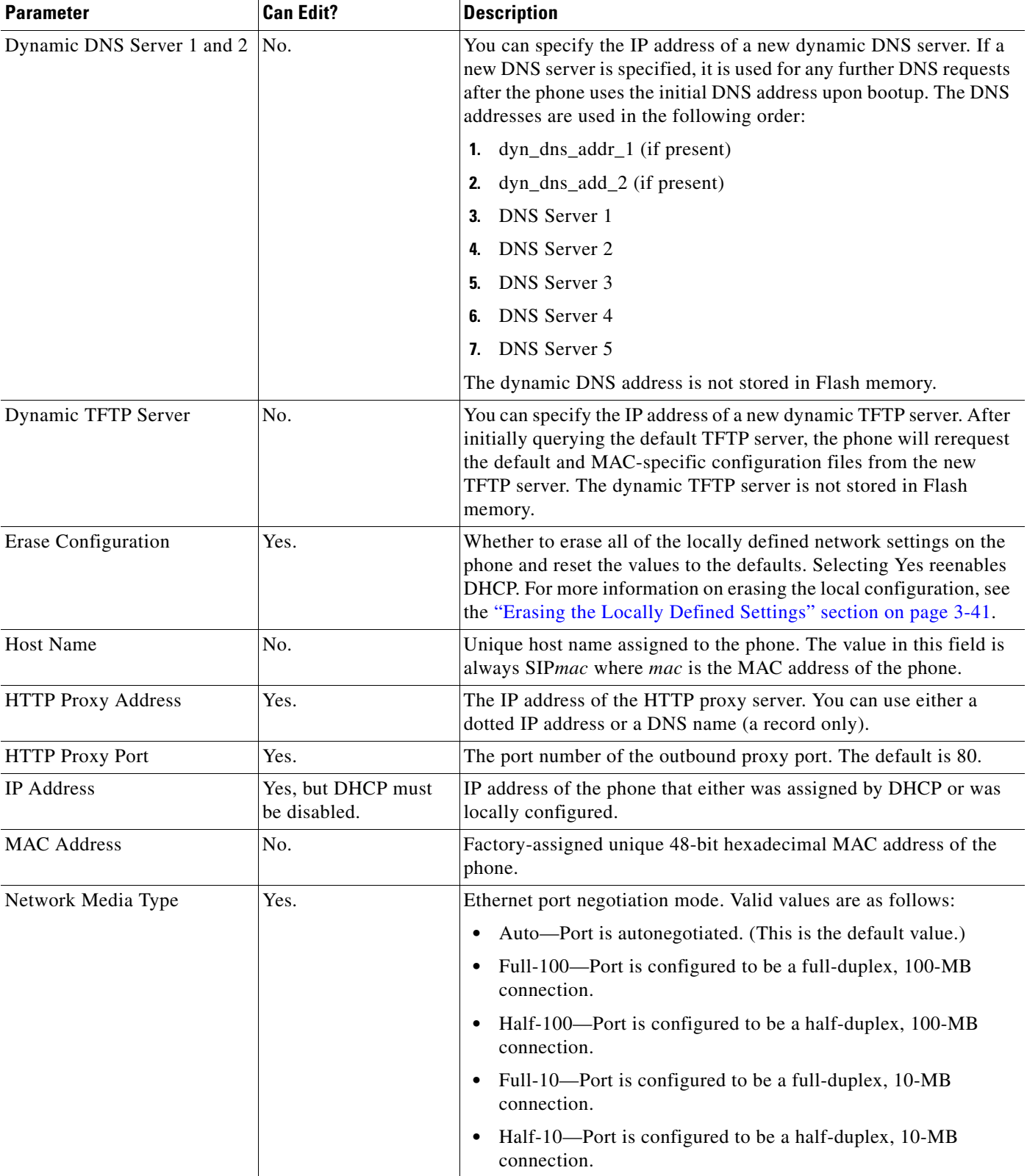

### *Table 3-1 Network Configuration Parameters (continued)*

 $\blacksquare$ 

ו

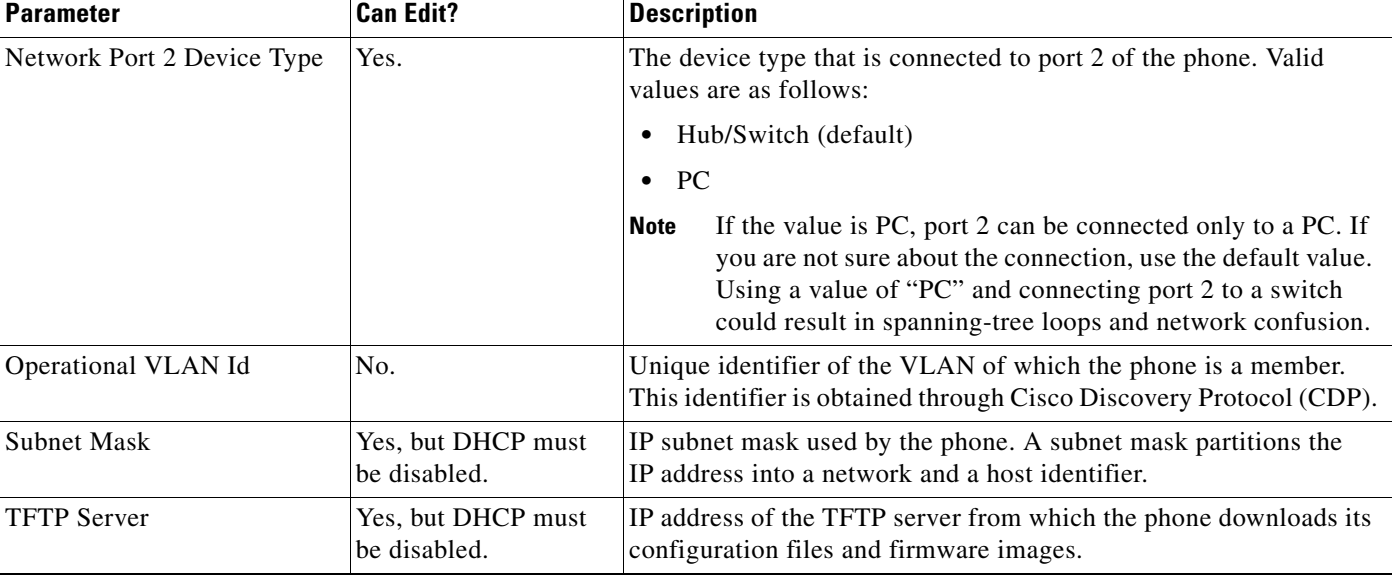

#### *Table 3-1 Network Configuration Parameters (continued)*

# <span id="page-5-0"></span>**Modifying the SIP Settings**

You can modify the SIP parameters of a Cisco SIP IP phone. When modifying SIP parameters, remember the following:

- Parameters defined in the default configuration file override the values stored in Flash memory.
- **•** Parameters defined in the phone-specific configuration file override the values specified in the default configuration file.
- Parameters entered locally are used by the phone until the next reboot if a phone-specific configuration file exists.
- **•** If you choose not to configure the phone via a TFTP server, you must manage the phone locally.

[Table 3-2](#page-5-1) lists each of the SIP parameters that you can configure. In the Configuration File column, the name of a parameter as you would specify it in a configuration file is listed. In the menu columns (SIP Configuration, Network Configuration, Call Preferences, and Time and Date), the name of the same parameter as it would appear on the user interface is listed. If NA appears in a menu column, the parameter cannot be defined using that menu.

<span id="page-5-1"></span>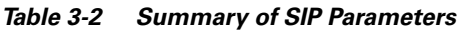

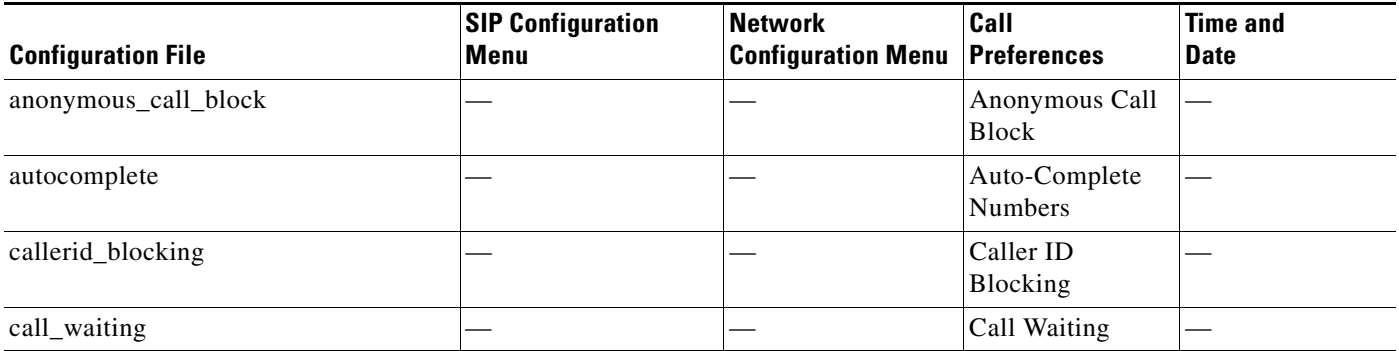

 $\mathbf{I}$ 

## *Table 3-2 Summary of SIP Parameters (continued)*

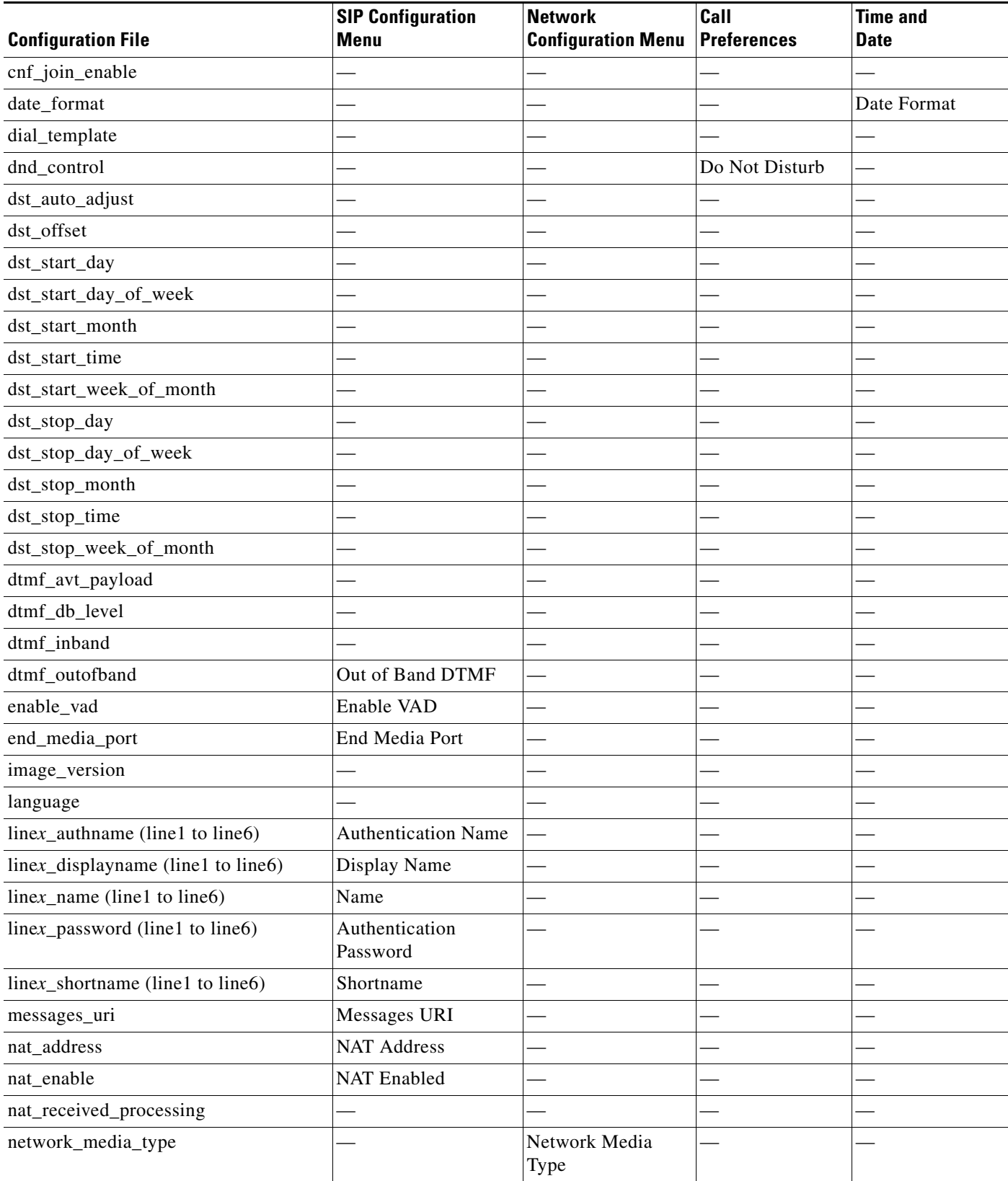

 $\blacksquare$ 

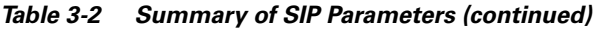

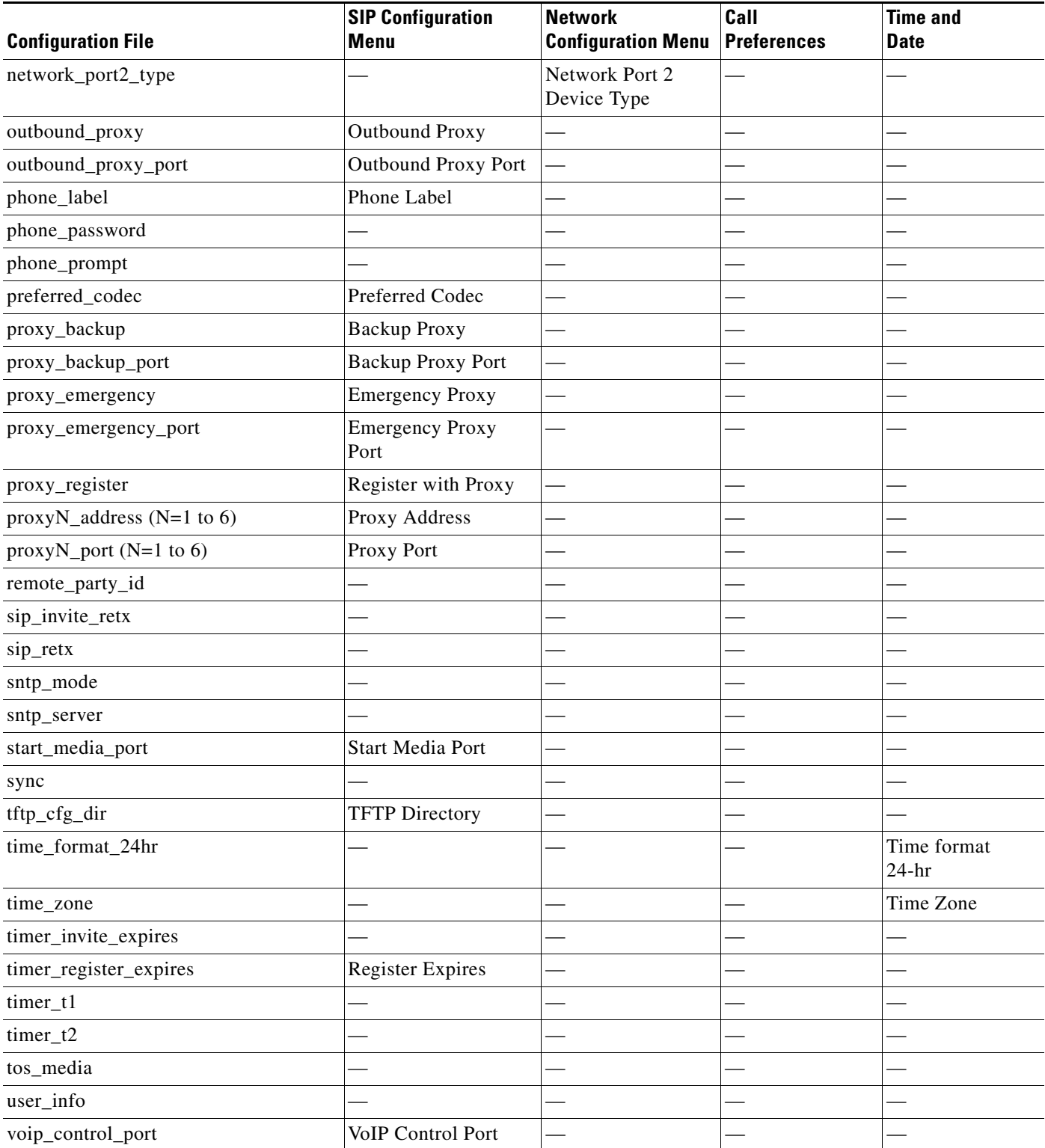

П

## <span id="page-8-0"></span>**Modifying SIP Parameters via a TFTP Server**

If you have set up your phones to retrieve their SIP parameters via a TFTP server as described in the ["Modifying SIP Parameters via a TFTP Server" section on page 3-9,](#page-8-0) you can also modify your SIP parameters using the configuration files.

As explained in the "Configuring SIP Parameters" section on page 2-4, there are two configuration files that you can use to define the SIP parameters: the default configuration file and the phone-specific configuration file. If used, the default configuration file must be stored in the root directory of your TFTP server. The phone-specific configuration file can be stored in the root directory of the TFTP server or in a subdirectory in which phone-specific configuration files are stored.

While it is not required, Cisco recommends that you use the default configuration file to define values for SIP parameters that are common to all phones. Doing so will make controlling and maintaining your network easier. You can then define only those parameters that are specific to a phone in the phone-specific configuration file. Phone-specific parameters should be defined only in a phone-specific configuration file, or they should be manually configured. Phone-specific parameters should not be defined in the default configuration file.

### <span id="page-8-1"></span>**Modifying the Default SIP Configuration File**

In the default configuration file (SIPDefault.cnf), Cisco recommends that you maintain the SIP parameters that are common to all your phones. By maintaining these parameters in the default configuration file, you can perform global changes, such as upgrading the image version, without having to modify the phone-specific configuration file for each phone.

#### **Before You Begin**

- Ensure that you have downloaded the SIPDefault.cnf file from Cisco.com to the root directory of your TFTP server.
- Review the guidelines documented in the "Configuring SIP Parameters" section on page 2-4.

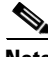

**Note** Refer to the ["Setting the Date, Time, and Daylight Saving Time" section on page 3-35](#page-34-0) for more information.

- **Step 1** Using an ASCII editor, open the SIPDefault.cnf file and define or modify values for the SIP parameters shown in [Table 3-3,](#page-9-0) as necessary.
- **Step 2** Save the file with the same filename, SIPDefault.cnf, to the root directory of your TFTP server.

### <span id="page-9-0"></span>*Table 3-3 Default SIP Configuration File Parameters*

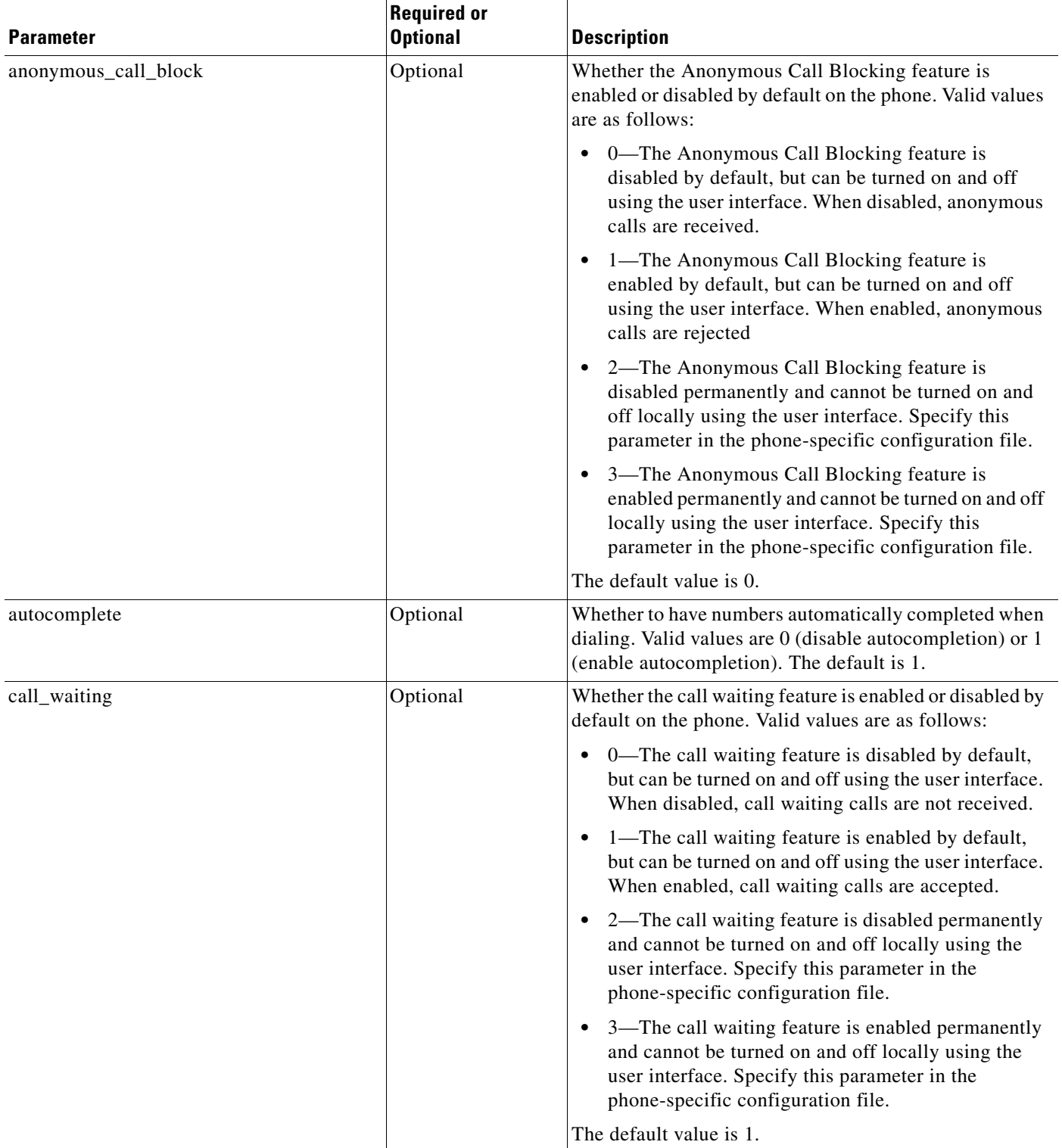

<span id="page-10-0"></span> $\mathbf{I}$ 

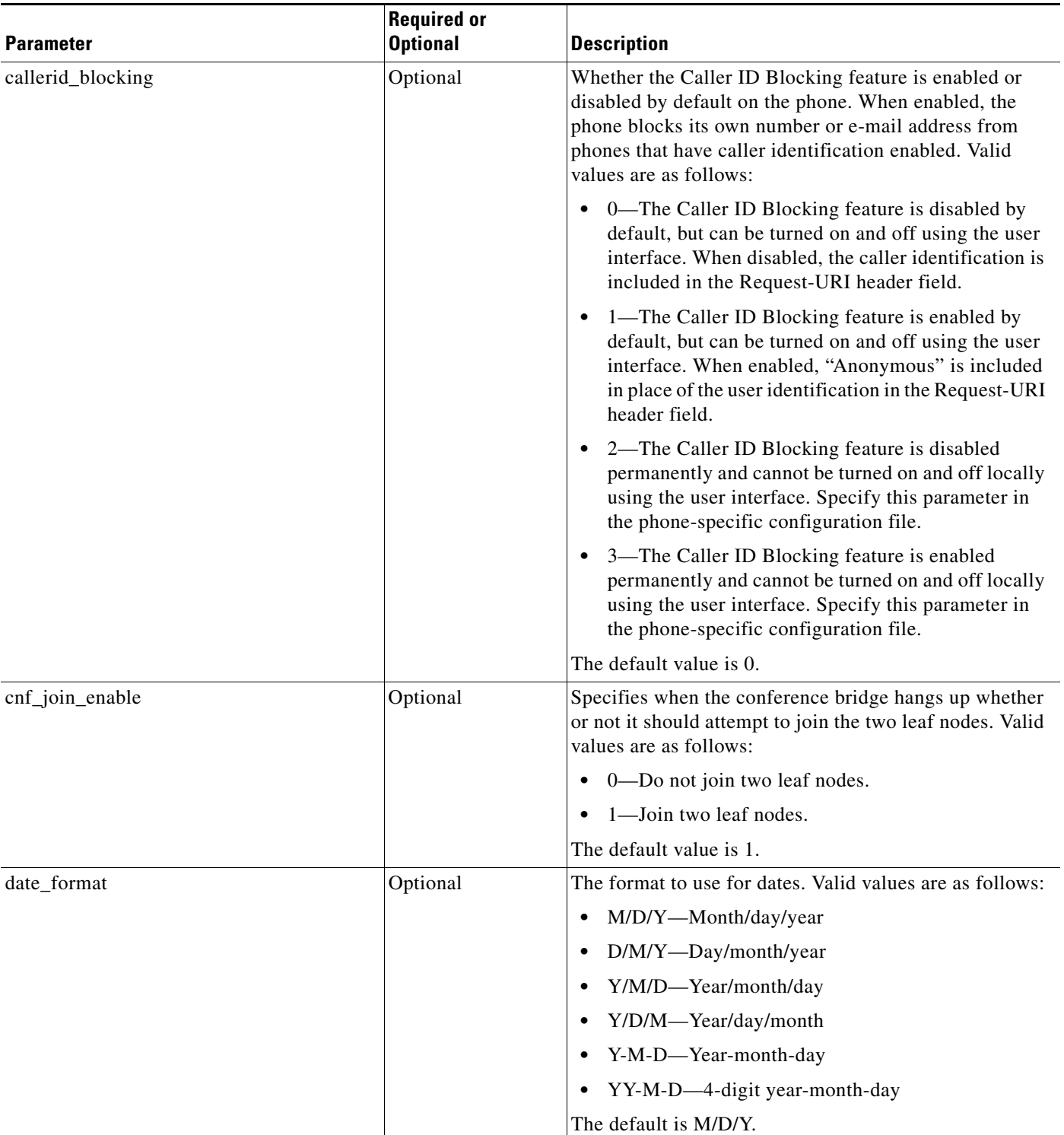

#### *Table 3-3 Default SIP Configuration File Parameters (continued)*

 $\blacksquare$ 

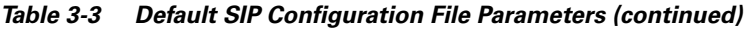

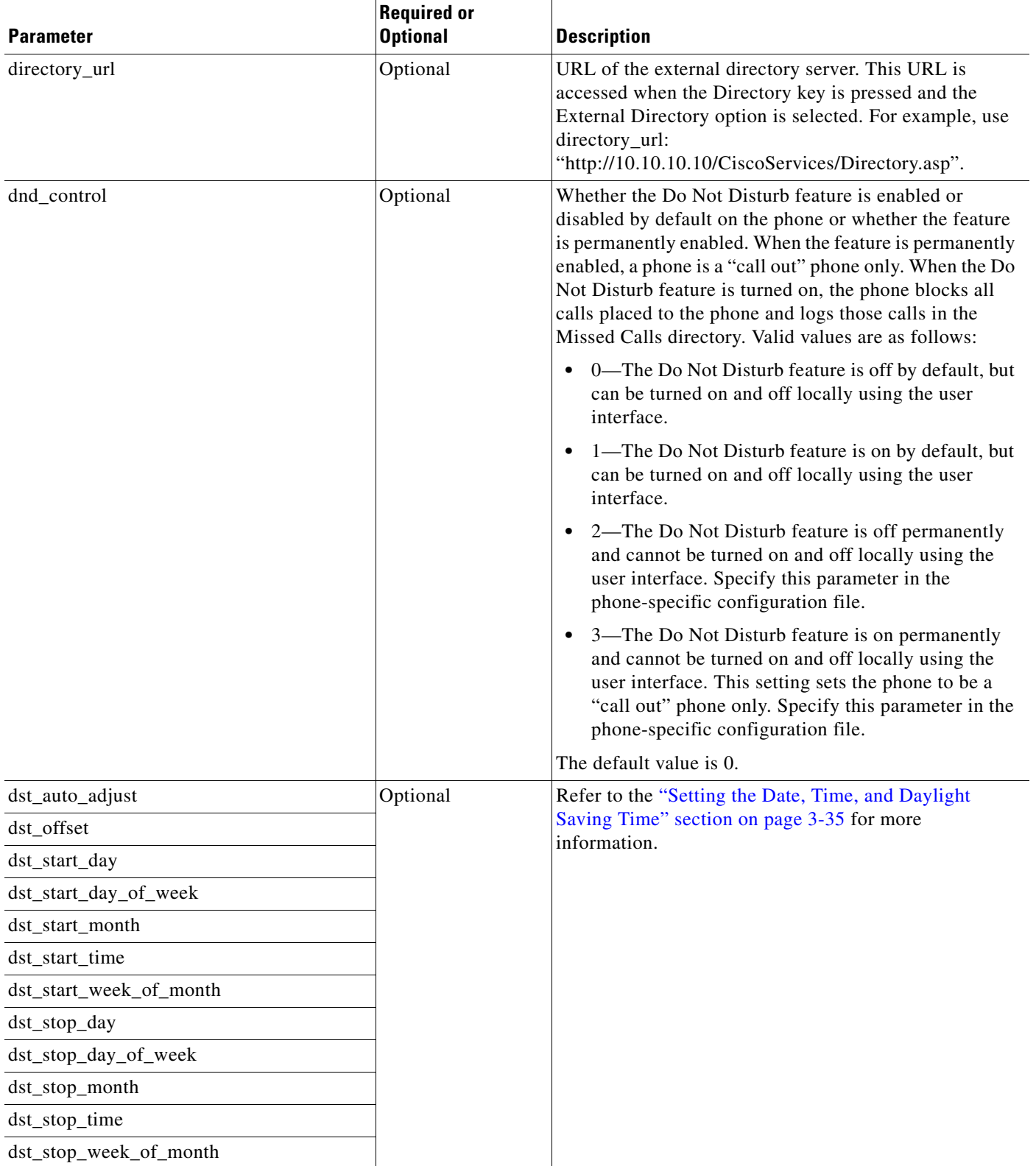

٠

 $\mathbf{I}$ 

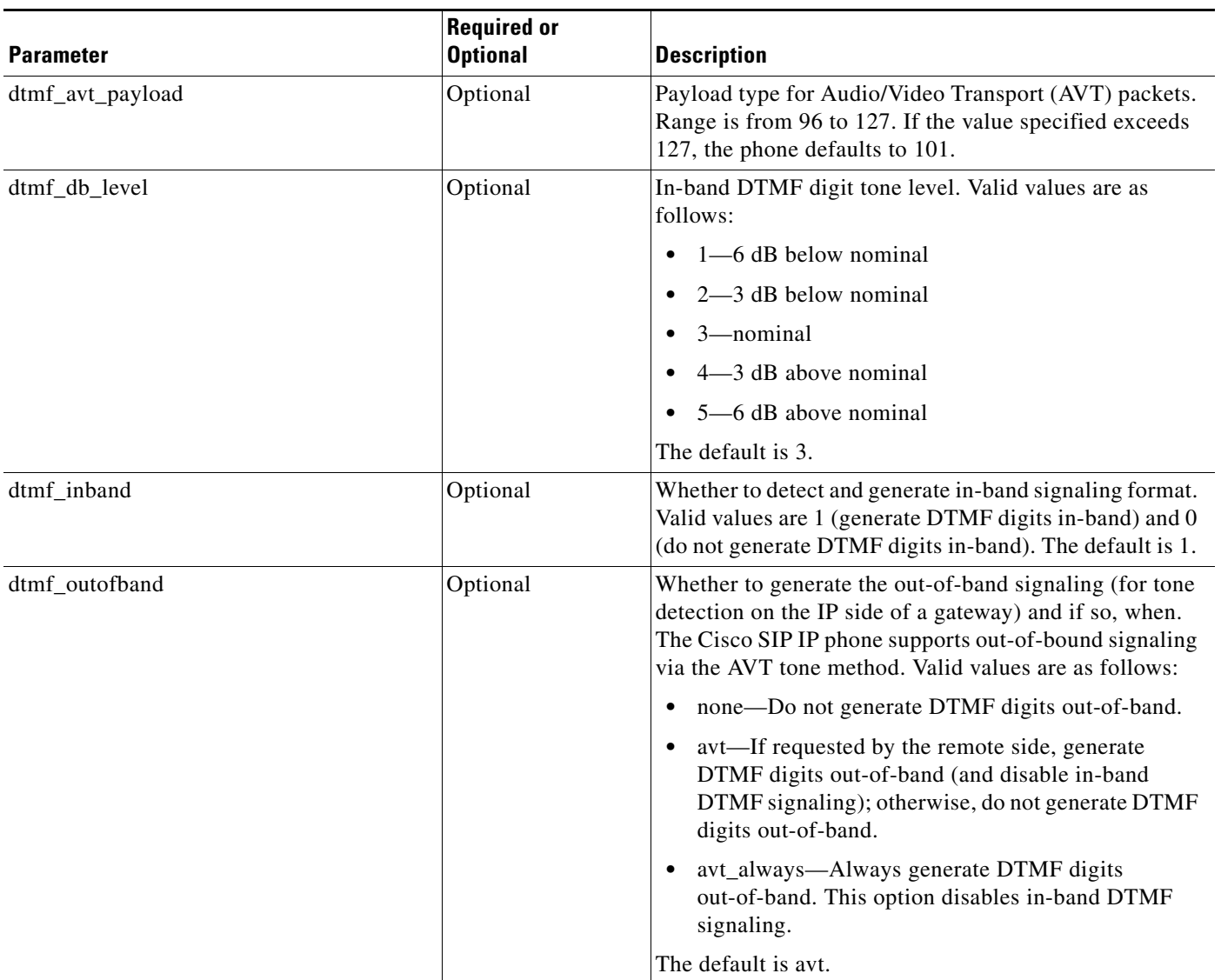

#### *Table 3-3 Default SIP Configuration File Parameters (continued)*

 $\blacksquare$ 

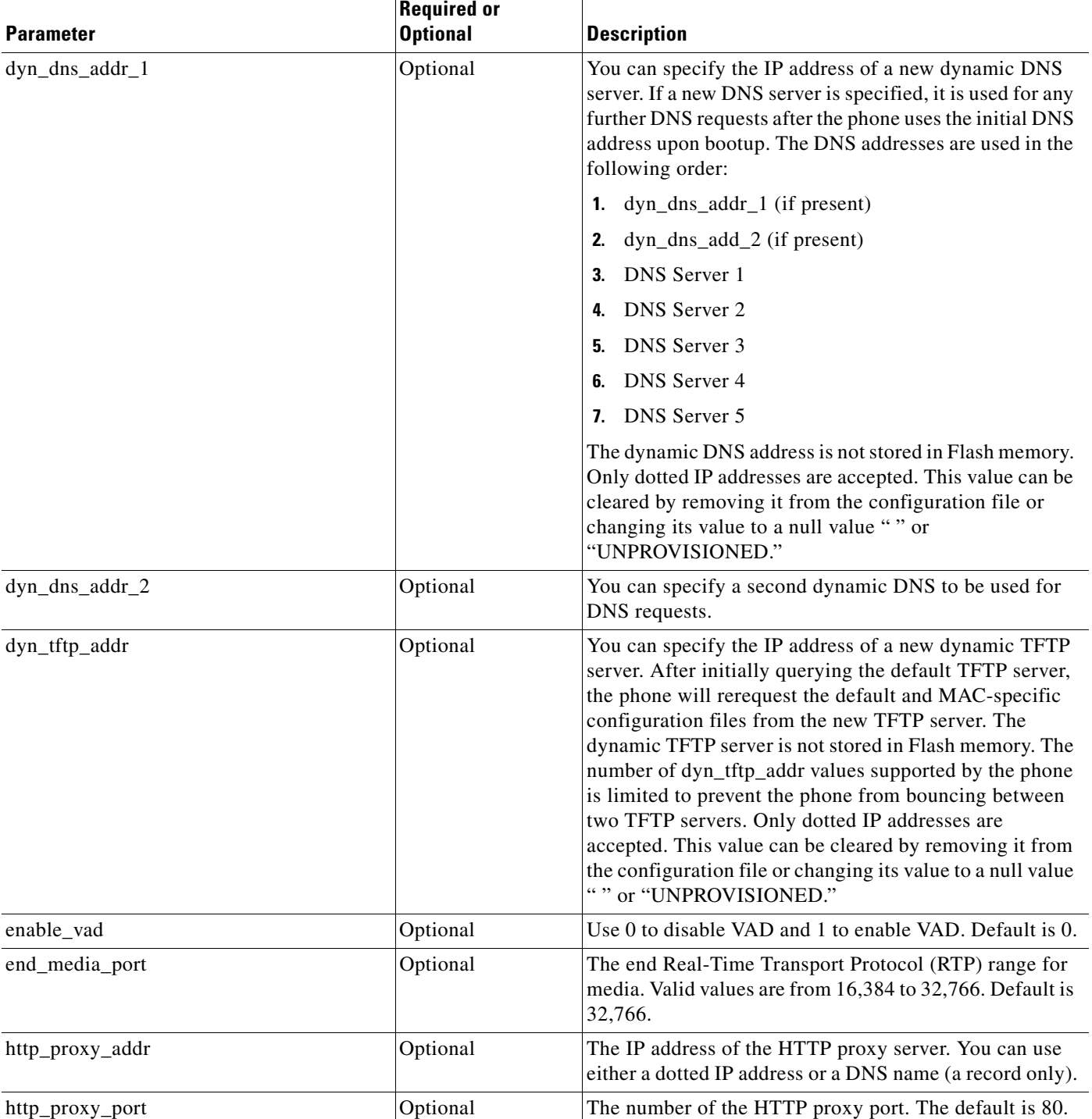

#### *Table 3-3 Default SIP Configuration File Parameters (continued)*

 $\mathbf{I}$ 

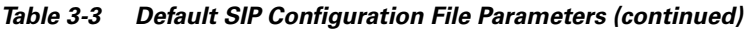

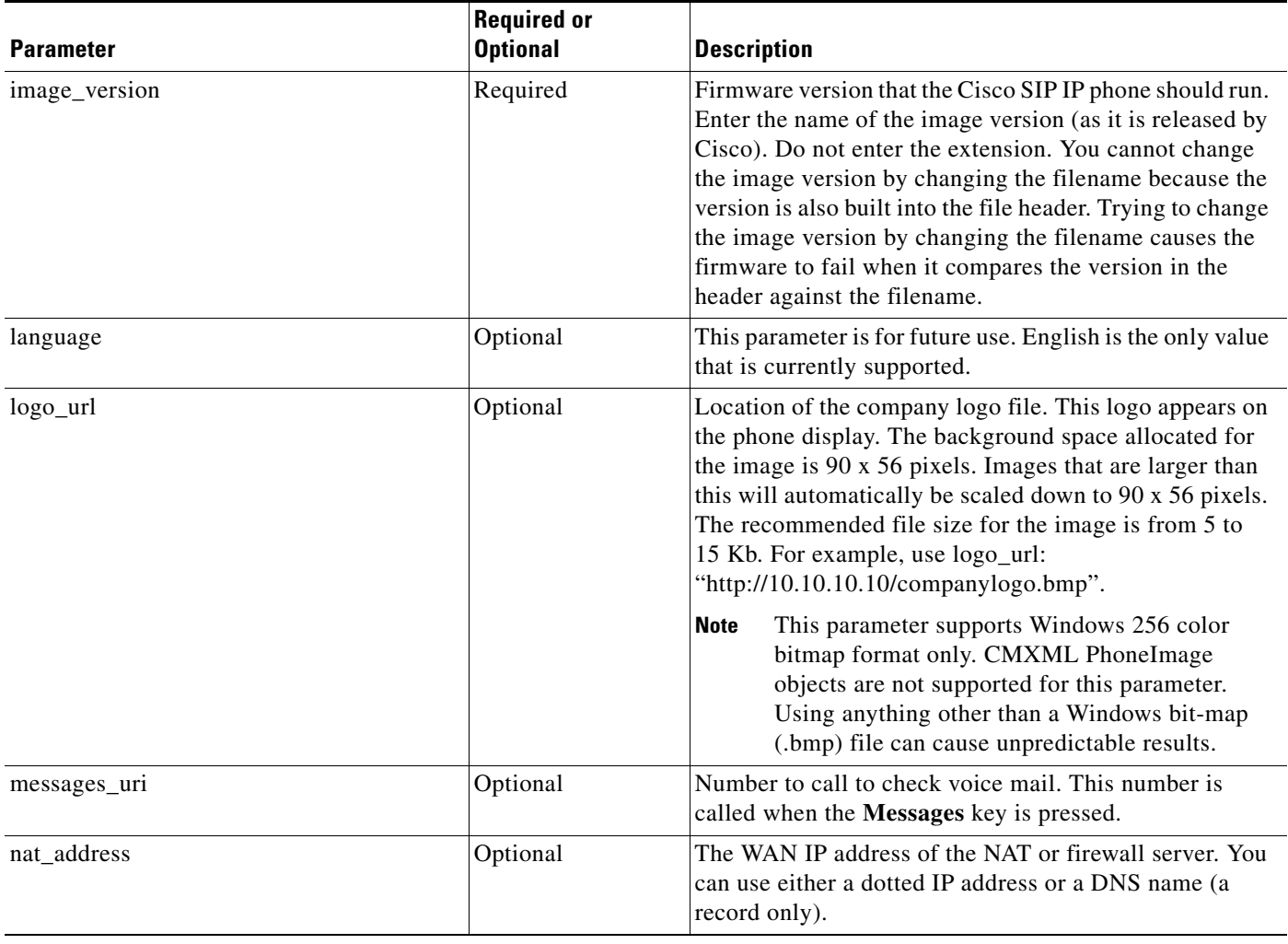

 $\blacksquare$ 

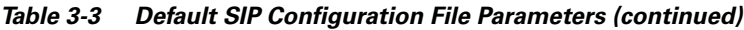

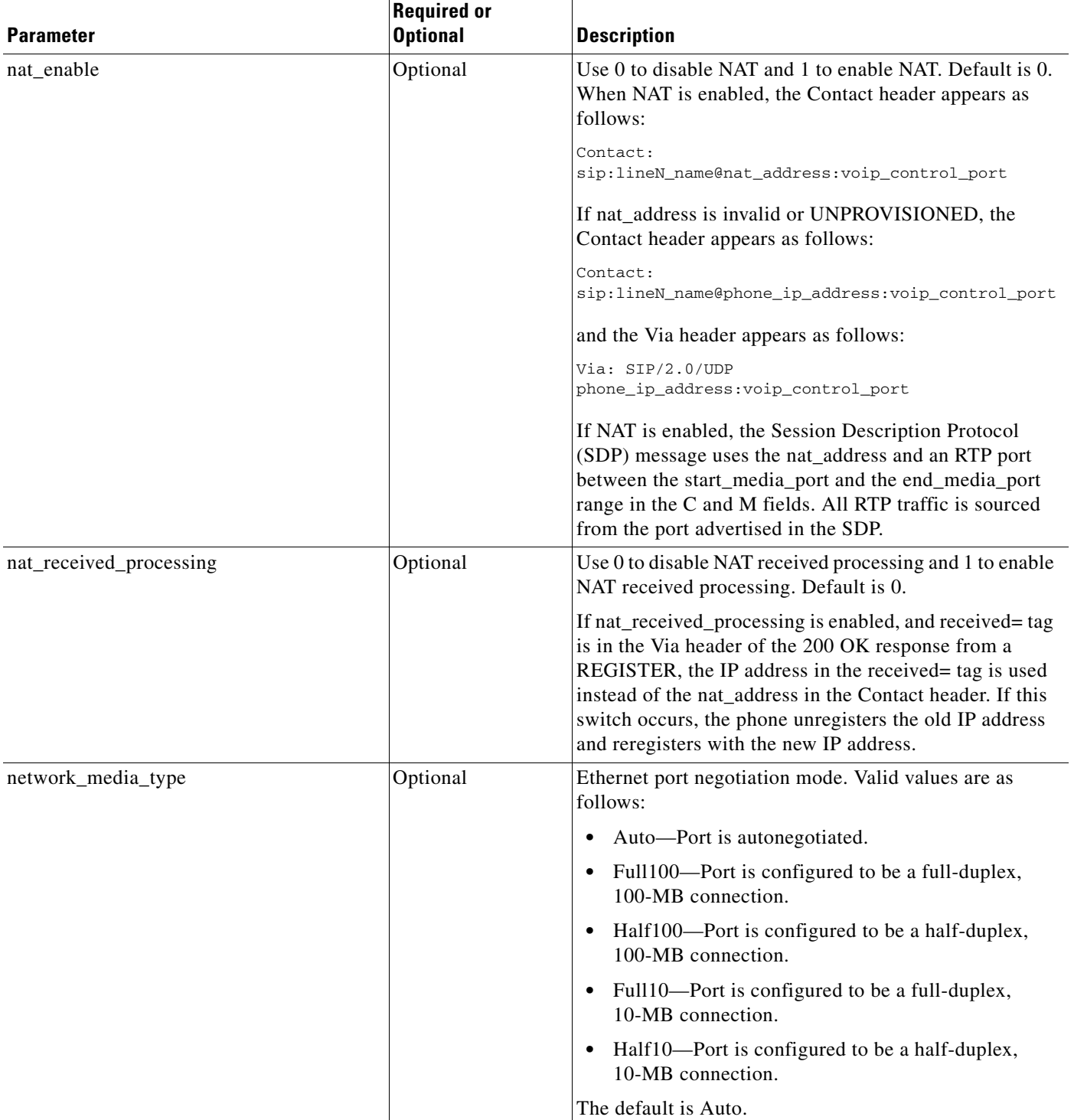

 $\mathbf{I}$ 

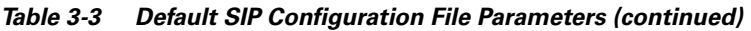

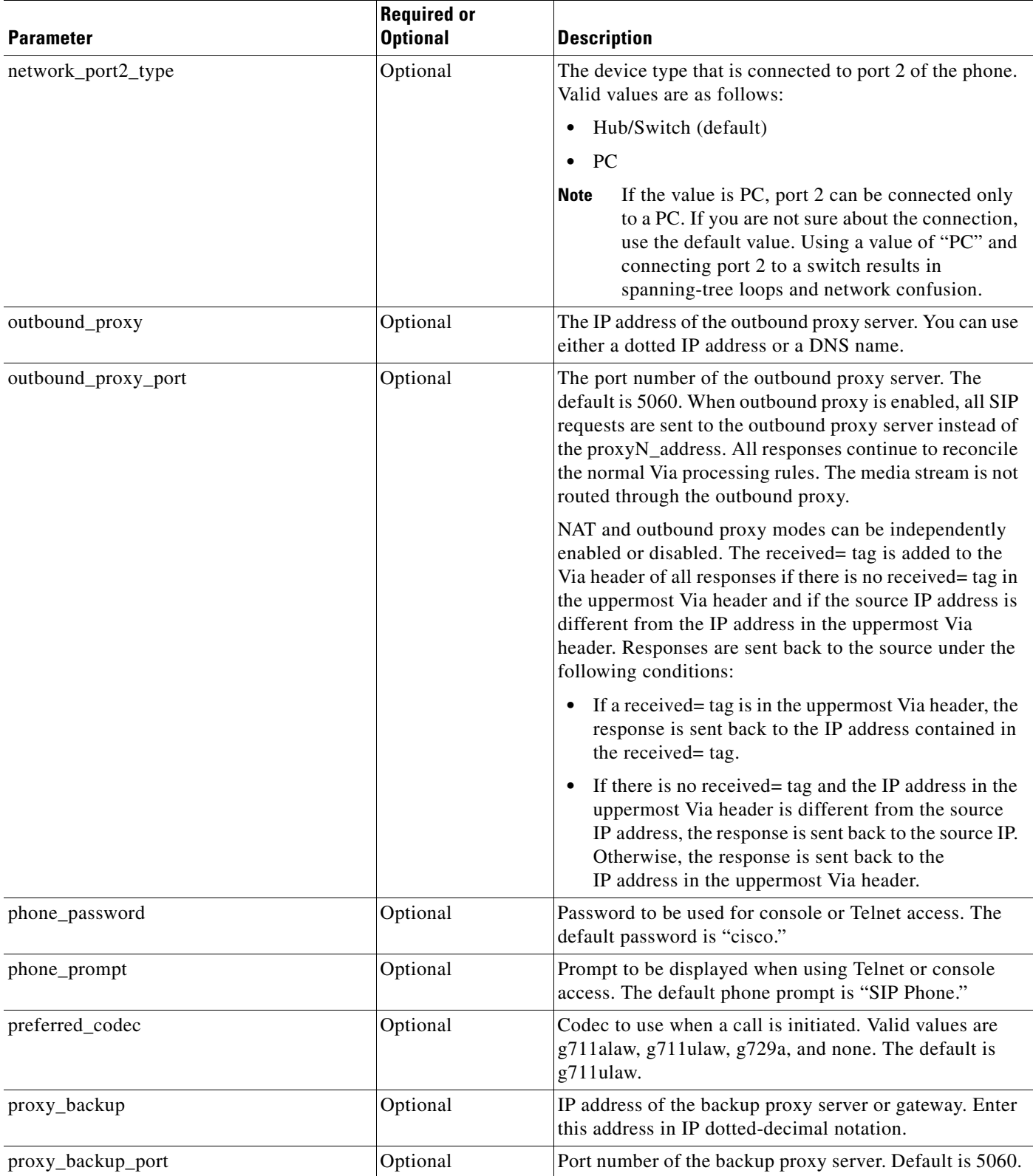

 $\blacksquare$ 

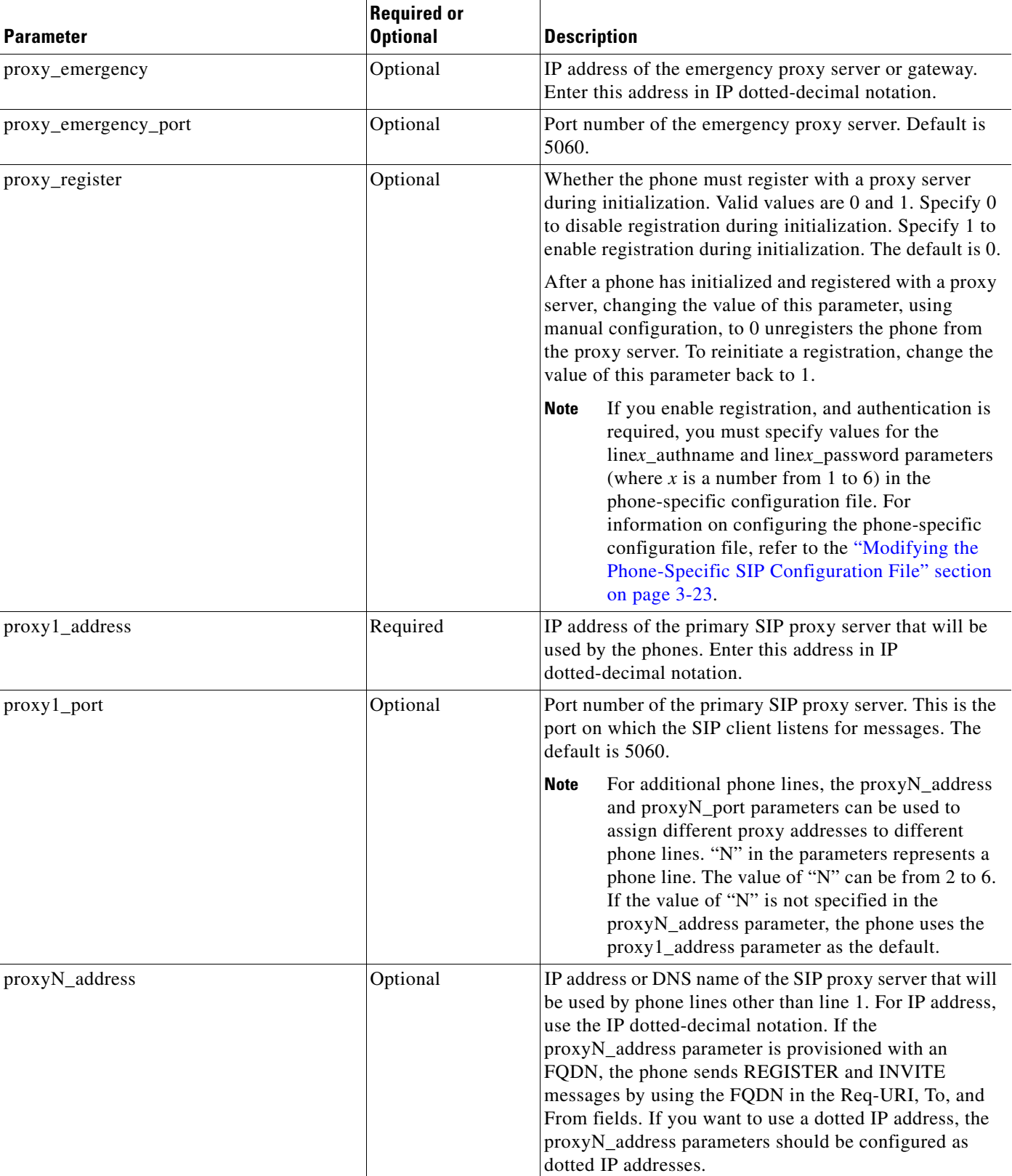

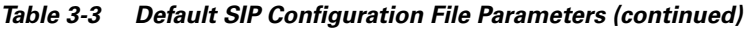

 $\mathbf{I}$ 

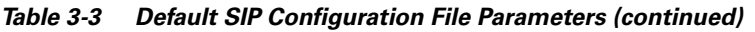

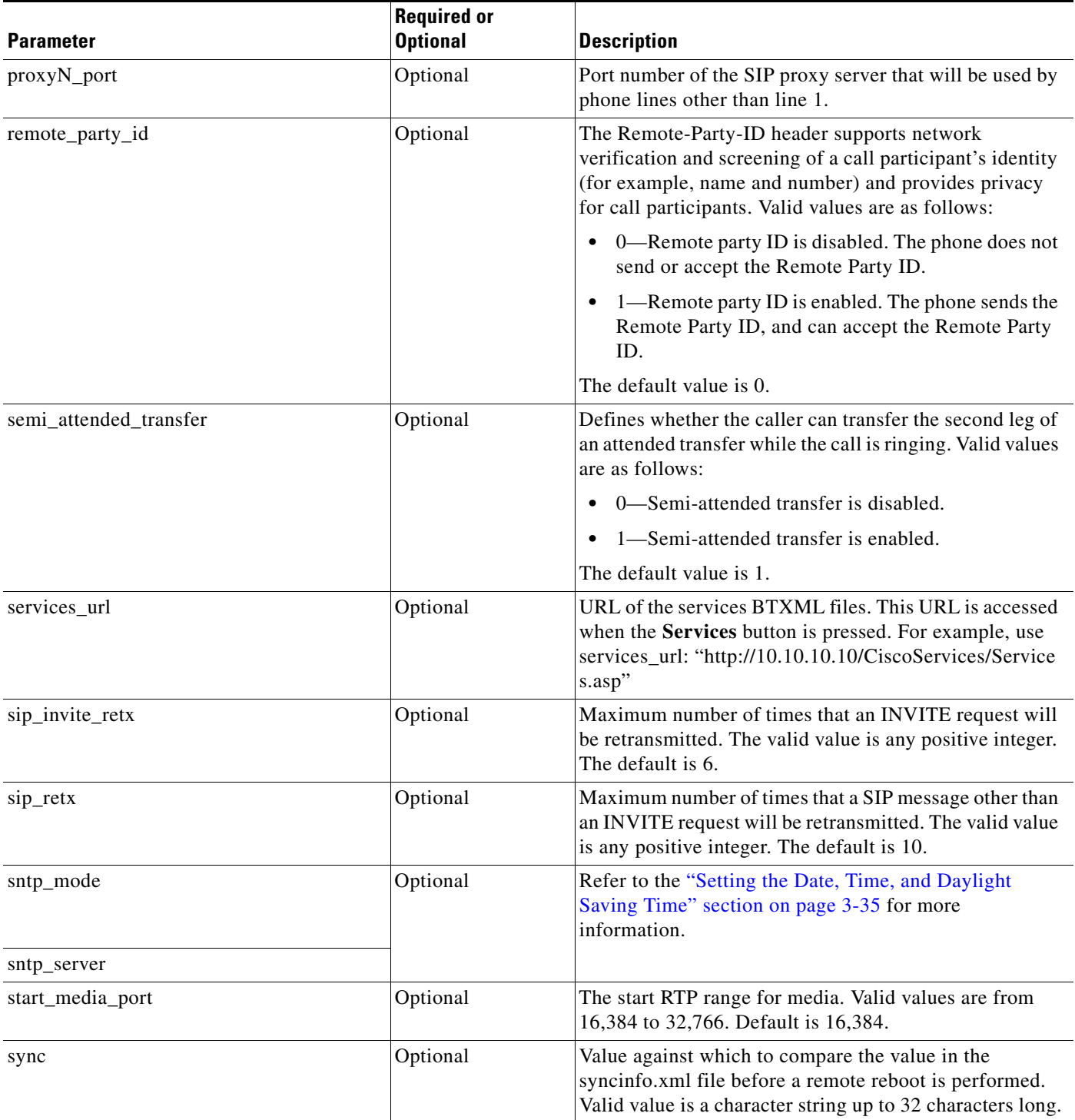

 $\blacksquare$ 

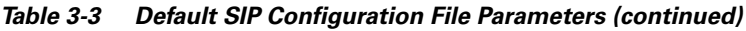

<span id="page-19-0"></span>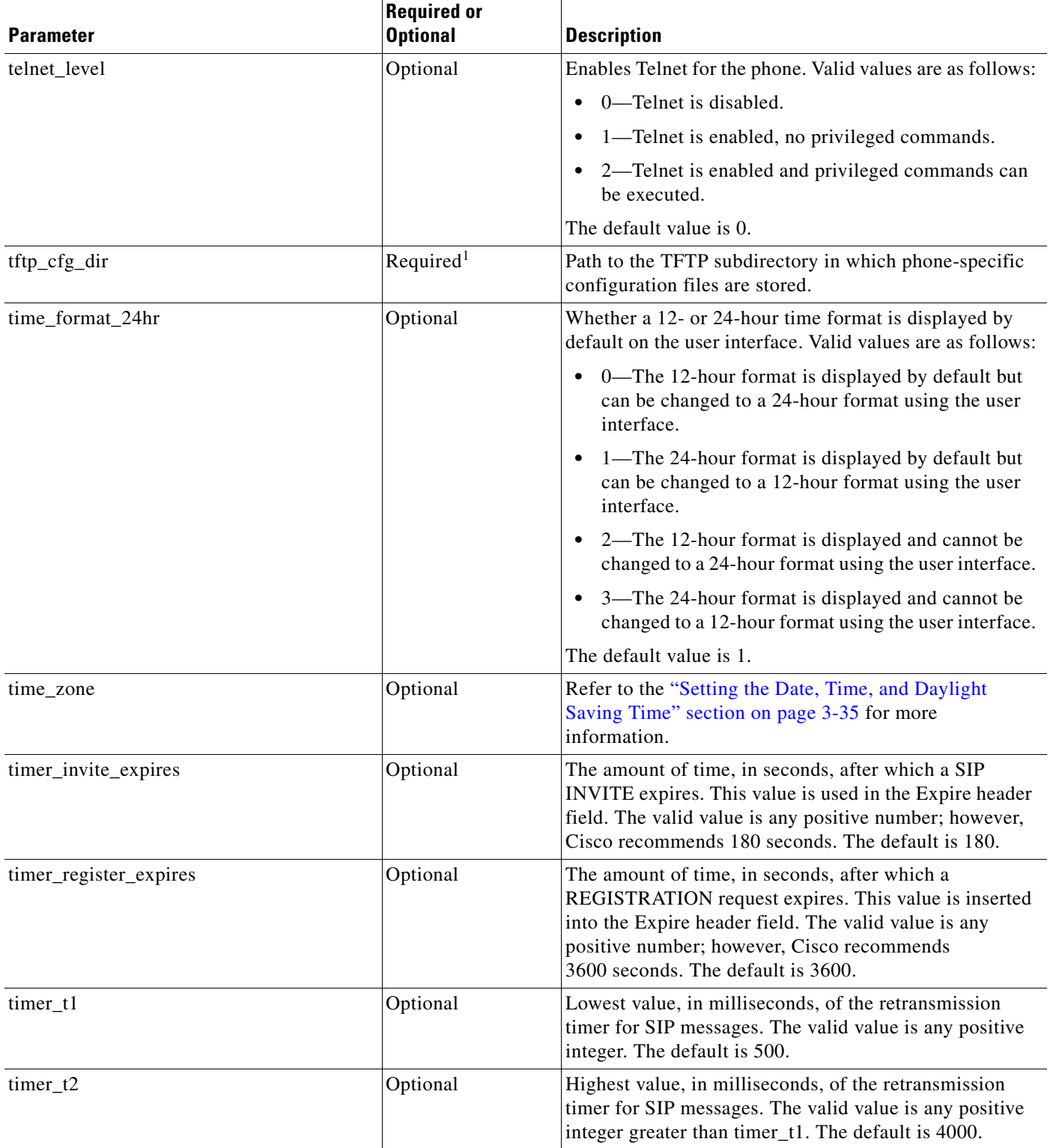

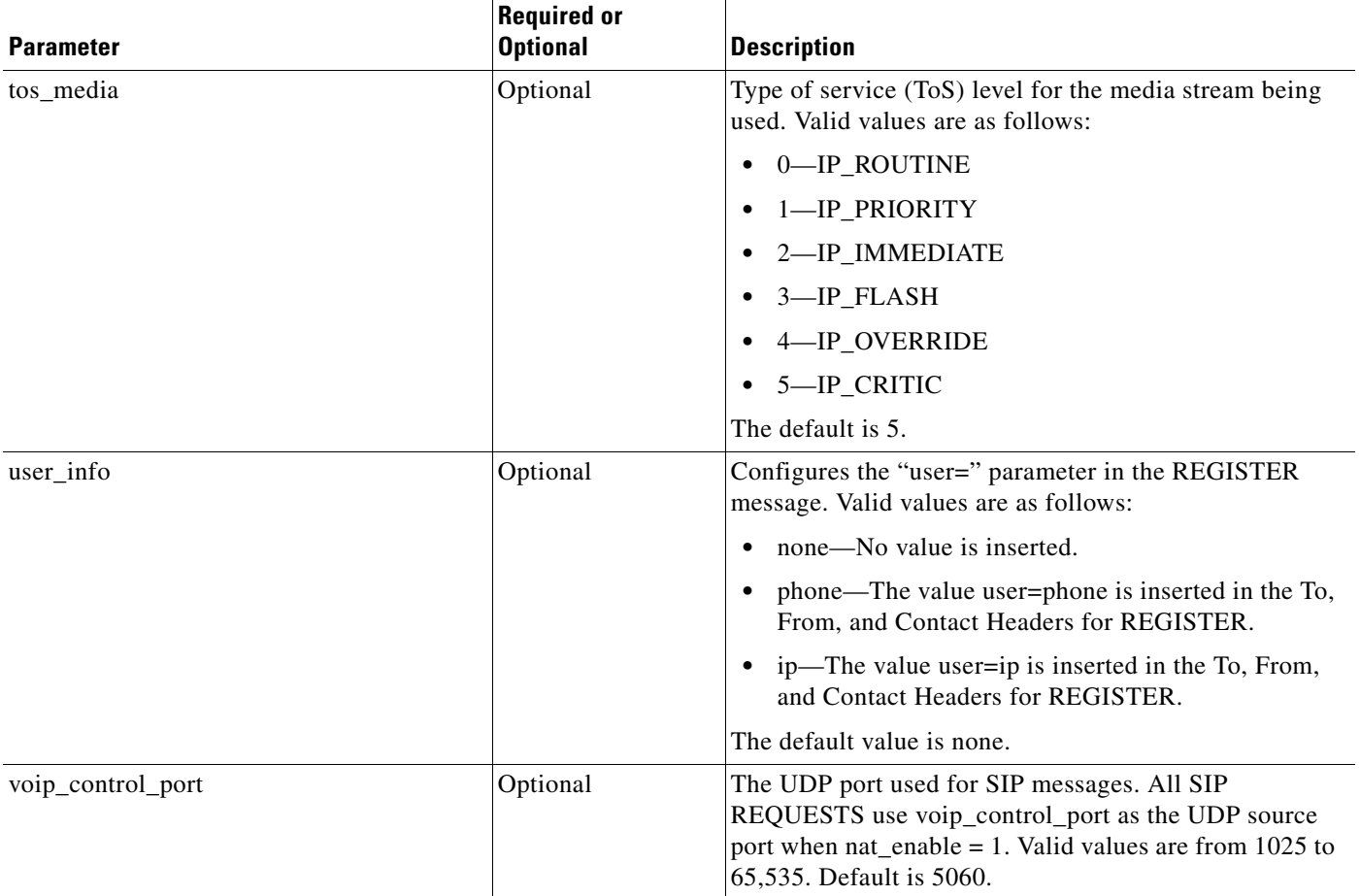

#### *Table 3-3 Default SIP Configuration File Parameters (continued)*

1. Required if phone-specific configuration files are located in a subdirectory.

 $\Gamma$ 

The following is a sample SIP default configuration file:

```
# Image Version
image_version: "P0S3-xx-y-zz"
# Proxy Server
proxy1_address: "proxy.company.com"
proxy2_address: ""
proxy3_address: "" 
proxy4_address: ""
proxy5_address: ""
proxy6_address: ""
# Proxy Server Port (default - 5060)
proxy1_port:"5060"
proxy2_port:""
proxy3_port:""
proxy4_port:""
proxy5_port:""
proxy6_port:""
# Emergency Proxy info
proxy_emergency: "1.2.3.4"
proxy_emergency_port: "5060"
```
Ι

# Backup Proxy info proxy\_backup: "1.2.3.4 proxy\_backup\_port: "5060" # Proxy Registration (0-disable (default), 1-enable) proxy\_register: "1" # Phone Registration Expiration [1-3932100 sec] (Default - 3600) timer\_register\_expires: "180" # Codec for media stream (g711ulaw (default), g711alaw, g729) preferred\_codec: "g711ulaw" # TOS bits in media stream [0-5] (Default - 5) tos\_media: "5" # In-band DTMF Settings (0-disable, 1-enable (default)) dtmf\_inband: "1" # Out-of-band DTMF Settings (none-disable, avt-avt enable (default), avt\_always - always avt ) dtmf\_outofband: "avt" # DTMF dB Level Settings (1-6dB down, 2-3db down, 3-nominal (default), 4-3db up, 5-6dB up) dtmf\_db\_level: "3" # SIP Timers timer\_t1: "500" ; Default 500 ms timer\_t2: "4000" ; Default 4 sec sip\_retx: "10" ; Default 11 sip\_invite\_retx: "6" ; Default 7 timer invite expires: "180" ; Default 180 sec # Setting for Message speed dial to Voice mail messages\_uri: "9195551000" #\*\*\*\*\*\*\*\*\* Release 2 new configuration parameters \*\*\*\*\*\*\*\*\*\* # TFTP Phone Specific Configuration File Directory tftp\_cfg\_dir: "./" # Time Server sntp\_mode: "directedbroadcast" sntp\_server: "172.16.10.150" #sntp\_server: "sntp.company.com" time\_zone: "EST" dst\_offset: "1" dst\_start\_month: "April" dst\_start\_day: "" dst\_start\_day\_of\_week: "Sun" dst\_start\_week\_of\_month: "1" dst\_start\_time: "02" dst\_stop\_month: "Oct" dst\_stop\_day: "" dst\_stop\_day\_of\_week: "Sunday" dst\_stop\_week\_of\_month: "8" dst\_stop\_time: "2" dst\_auto\_adjust: "1" # Do Not Disturb Control (0-off, 1-on, 2-off with no user control, 3-on with no user control) dnd\_control: "0" ; Default 0 (Do Not Disturb feature is off)

```
# Caller ID Blocking (0-disabled, 1-enabled, 2-disabled no user control, 3-enabled no user 
control)
callerid_blocking: "0" ; Default 0 (Disable sending all calls as anonymous)
# Anonymous Call Blocking (0-disabled, 1-enabled, 2-disabled no user control, 3-enabled no 
user control)
anonymous_call_block: "0" ; Default 0 (Disable blocking of anonymous calls)
# DTMF AVT Payload (Dynamic payload range for AVT tones - 96-127)
dtmf_avt_payload: "101" ; Default 101
# XML file that specifies the dial plan desired
dial_template: "dialplan"
# Network Media Type (auto, full100, full10, half100, half10)
network_media_type: "auto"
#Autocompletion During Dial (0-off, 1-on [default])
autocomplete: "1"
#Time Format (0-12hr, 1-24hr [default])
time_format_24hr: "1"
#Enable or Disable VAD (0-disabled (default), 1-enabled)
enable_vad: 0
telnet_level: 0
phone_password: "cisco"
#URL for External XML Services and Phone Logo
services_url: "http://www.company.com/phone/services.asp"
directory url: "http://www.company.com/phone/companydirectory.asp"
logo_url: "http://www.company.com/phone/logo.bmp"
```
### <span id="page-22-0"></span>**Modifying the Phone-Specific SIP Configuration File**

I

Before you begin modifying the configuration file, :

- Review the guidelines documented in the "Modifying the Default SIP Configuration File" section [on page 3-9](#page-8-1).
- **•** Line parameters (those identified as line*x*) define a line on the phone. If you configure a line to use an e-mail address, that line can be called only by using an e-mail address. Similarly, if you configure a line to use a number, that line can be called only by using the number. Each line can have a different proxy configured.

To modify the phone-specific SIP configuration file, open the file in an ASCII text editor. In the file, define values for the SIP parameters shown in [Table 3-4.](#page-23-0) For all variables, *x* is a number 1 through 6.

<span id="page-23-0"></span>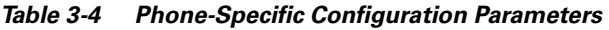

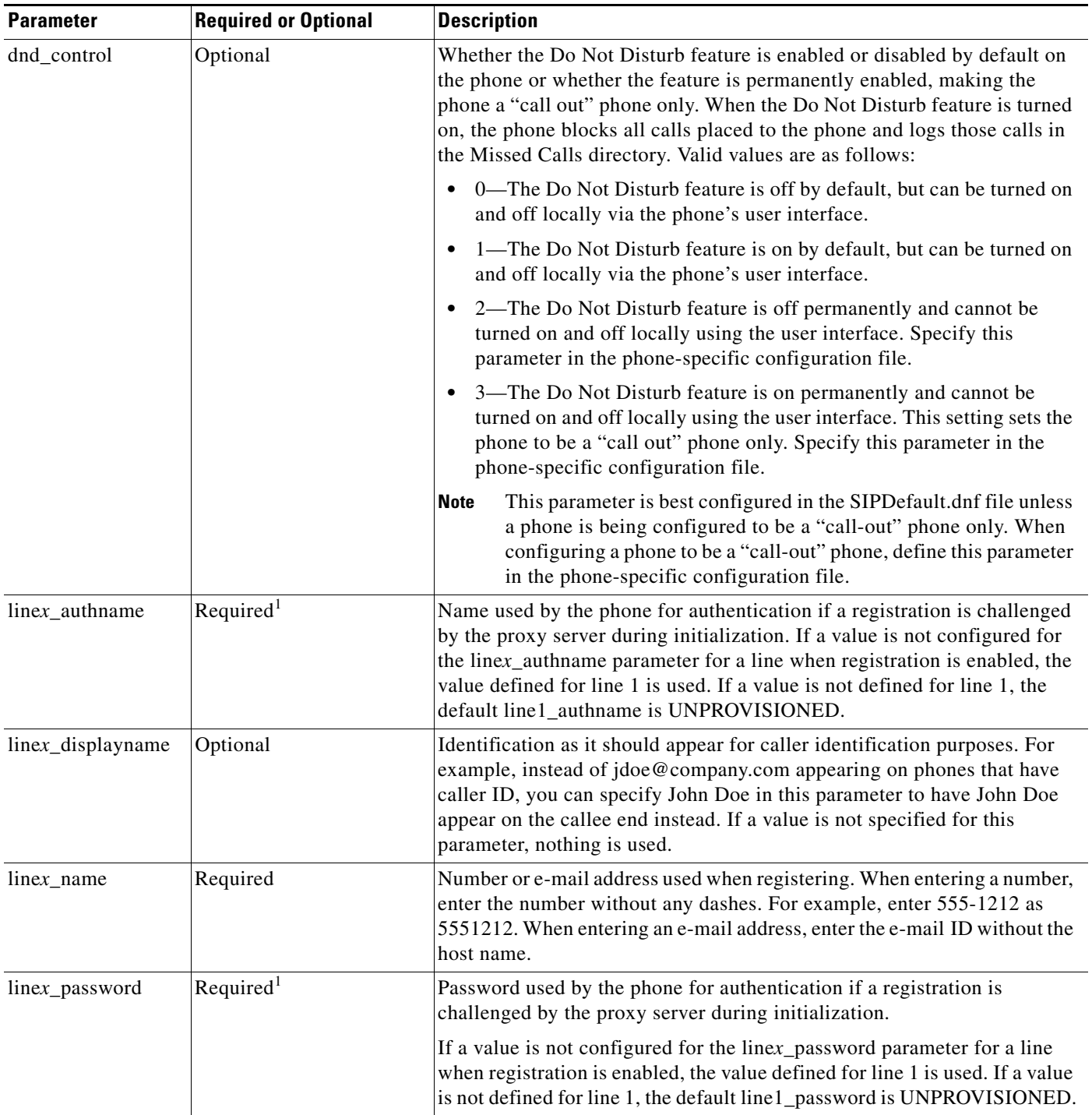

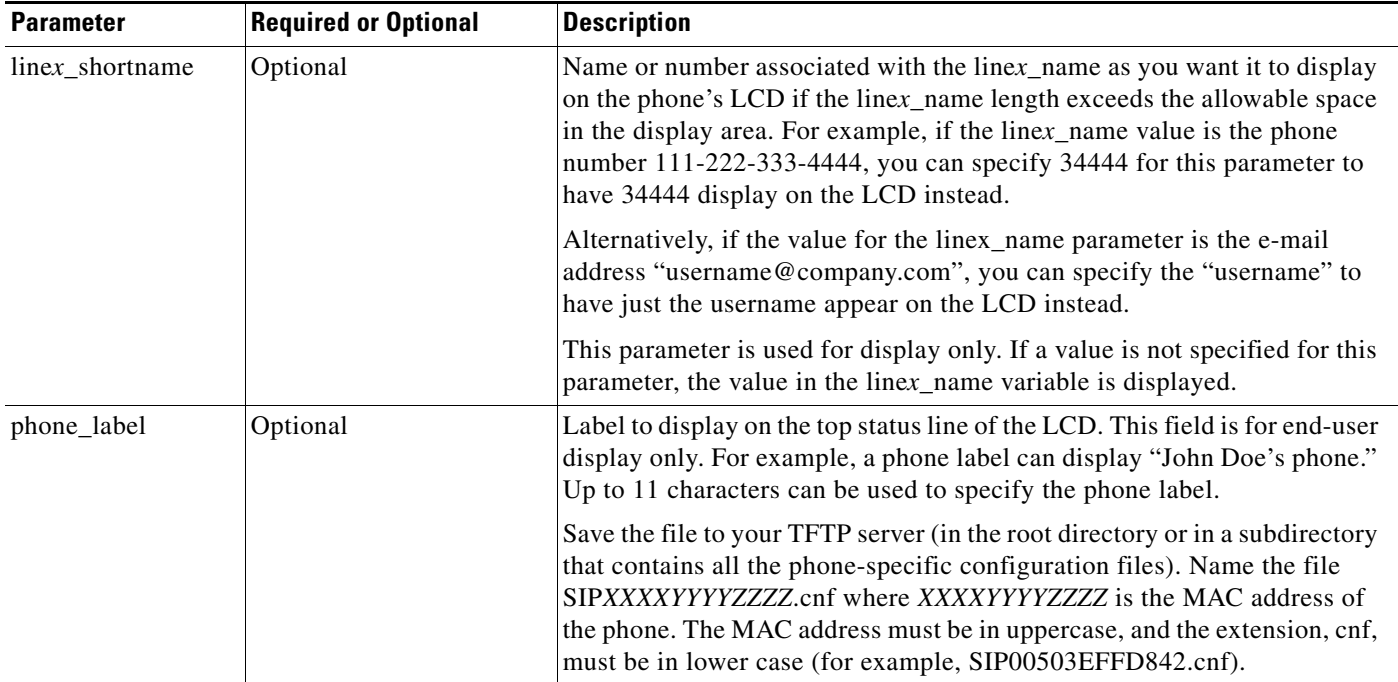

#### *Table 3-4 Phone-Specific Configuration Parameters (continued)*

1. Required for line 1 when registration is enabled and the proxy server requires authentication.

The following is a sample phone-specific configuration file:

```
line1_displayname: "jdoe43"
line1_name: "43"
line2_displayname: "jdoe44"
line2_name: "44"
line3_displayname: "pgatour"
line3_name: "duval"
line4_displayname: "jdoe46"
line4_name: "46"
line5_displayname: "jdoe47"
line5_name: "47"
line6_displayname: "jdoe48"
line6_name: "48"
phone_label: "jdoe4X"
phone_prompt: "John-43"
proxy1_address: 1.2.3.4
proxy2_address: 1.2.3.4
proxy3_address: 1.2.3.4
proxy4_address: 1.2.3.4
proxy5_address: 1.2.3.4
proxy6_address: 1.2.3.4
proxy1_port: 5060 
proxy2_port: 5060 
proxy3_port: 5060
proxy4_port: 5060
proxy5_port: 5060
proxy6_port: 5060
callerid_blocking: 0
dtmf_outofband: avt
network_media_type: auto
```
 $\Gamma$ 

Ι

```
tos_media: 5
dtmf_avt_payload: 101
time_zone: EST
call_waiting: 1
cnf_join_enable : 1
semi_attended_transfer : 1
```
## **Modifying the SIP Parameters Directly on Your Phone**

If you did not configure the SIP parameters using a TFTP server, you can configure them directly on your phone after you have connected the phone.

#### **Before You Begin**

- Unlock configuration mode as described in the "Unlocking Configuration Mode" section on [page 3-2.](#page-1-2) By default, the SIP parameters are locked to ensure that end users cannot modify settings that might affect their call capabilities.
- **•** Review the guidelines on using the Cisco SIP IP phone menus documented in the "Using the Cisco SIP IP Phone Menu Interface" section on page 2-15.
- **•** Line parameters (those identified as line*x*) define a line on the phone. If you configure a line to use an e-mail address, that line can be called only by using an e-mail address. Similarly, if you configure a line to use a number, that line can be called only by using the number.
- **•** When configuring the Preferred Codec and Out of Band DTMF parameters, press the **Change** soft key until the option that you desire is displayed and then press the **Save** soft key.
- After making your changes, relock configuration mode as described in the "Locking Configuration" [Mode" section on page 3-3.](#page-2-0)
- **Step 1** Press the **settings** key. The Settings menu appears.
- **Step 2** Highlight **SIP Configuration**. The SIP Configuration menu appears.
- **Step 3** Highlight **Line 1 Settings**.
- **Step 4** Press the **Select** soft key. The Line 1 Configuration menu appears.
- <span id="page-25-0"></span>**Step 5** Highlight and press the **Select** soft key to configure the parameters shown in [Table 3-5](#page-26-0), as necessary.
- <span id="page-25-1"></span>**Step 6** Press the **Back** soft key to exit the Line 1 Configuration menu.
- **Step 7** To configure additional lines on the phone, highlight the next **Line** *x* **Settings**, press the **Select** soft key and repeat [Step 5](#page-25-0) and [Step 6,](#page-25-1) and then continue with [Step 8](#page-25-2).
- <span id="page-25-2"></span>**Step 8** In addition to the line settings, you can highlight and press **Select** to configure the parameters on the SIP Configuration menu shown in [Table 3-6](#page-26-1).
- **Step 9** When done, press the **Save** soft key to save your changes and exit the SIP Configuration menu.

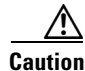

**Caution** When you have completed your changes, ensure that you lock the phone as described in the "Locking" [Configuration Mode" section on page 3-3](#page-2-0).

#### <span id="page-26-0"></span>*Table 3-5 SIP Configuration Parameters*

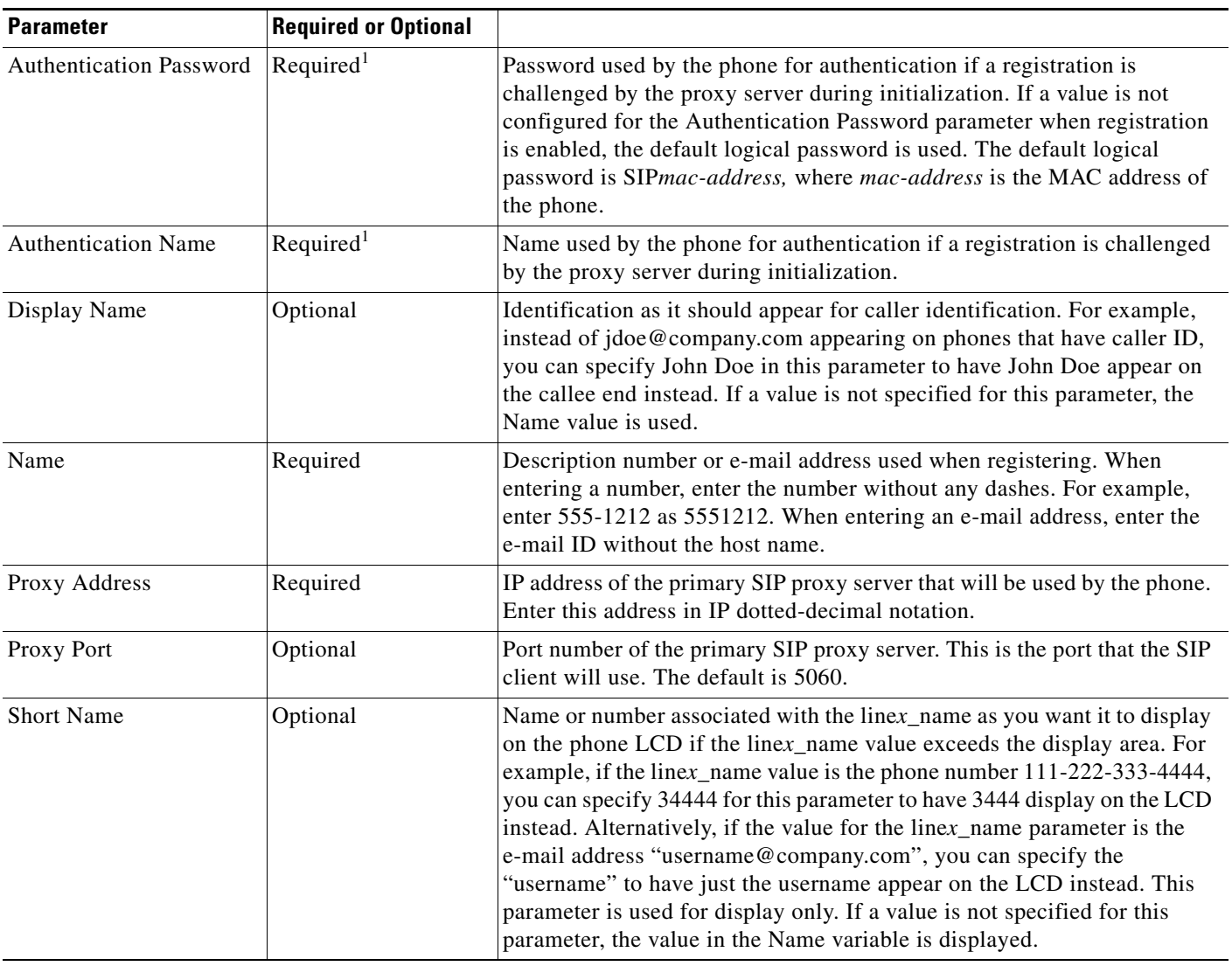

1. Required when registration is enabled.

 $\mathbf{I}$ 

#### <span id="page-26-1"></span>*Table 3-6 Additional SIP Configuration Parameters*

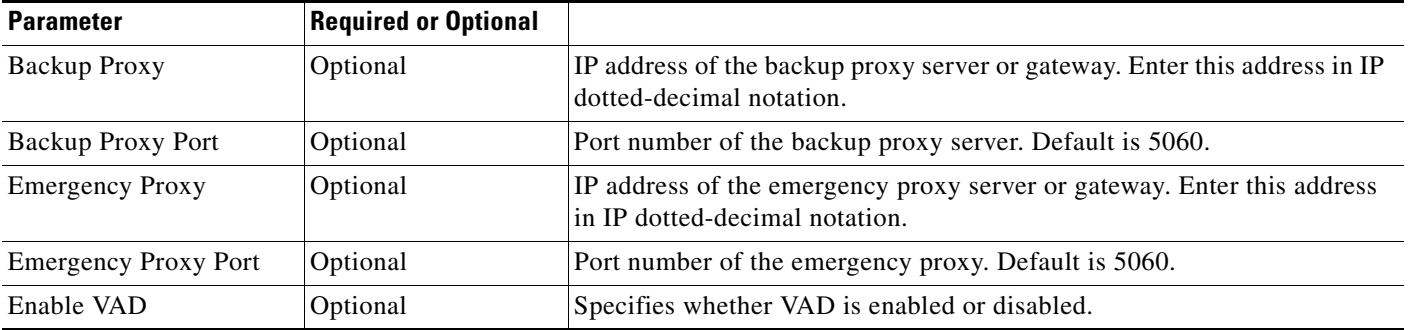

П

| <b>Parameter</b>        | <b>Required or Optional</b> |                                                                                                    |  |
|-------------------------|-----------------------------|----------------------------------------------------------------------------------------------------|--|
| End Media Port          | Optional                    | The end RTP range for media. Valid values are 16,384 to 32,766. Default<br>is 32,766.                                                                                                    |  |
| Messages URI            | Optional                    | Number to call to check voice mail. This number is called when the<br>Messages key is pressed.                                                                                                    |  |
| <b>NAT Address</b>      | Optional                    | The WAN IP address of the NAT or firewall server. You can use either a<br>dotted IP address or a DNS name (a record only).                                                                                                    |  |
| NAT Enabled             | Optional                    | Choose No to disable NAT and Yes to enable NAT.                                                                                                    |  |
| Out of Band DTMF        | Optional                    | Whether to detect and generate the out-of-band signaling (for tone<br>detection on the IP side of a gateway) and if so, when. The Cisco SIP IP<br>phone supports out-of-bound signaling via the AVT tone method. Valid<br>values are as follows:                                                                                                    |  |
|                         |                             | none-Do not generate DTMF digits out-of-band.<br>٠                                                                                                    |  |
|                         |                             | avt—If requested by the remote side, generate DTMF digits<br>out-of-band (and disable in-band DTMF signaling); otherwise, do not<br>generate DTMF digits out-of-band.                                                                                                    |  |
|                         |                             | avt_always—Always generate DTMF digits out-of-band. This option<br>disables in-band DTMF signaling.                                                                                                    |  |
|                         |                             | The default is avt.                                                                                                    |  |
| Outbound Proxy          | Optional                    | The IP address of the outbound proxy server. You can use either a dotted<br>IP address or a DNS name.                                                                                                    |  |
| Outbound Proxy Port     | Optional                    | The port number of the outbound proxy server. The default is 5060.                                                                                                    |  |
| Phone Label             | Optional                    | Label to display on the top status line of the LCD. This field is for<br>end-user display only. For example, a phone's label can display "John<br>Doe's phone." Up to 11 characters can be used when specifying the phone<br>label.                                                                                                    |  |
| Preferred Codec         | Optional                    | Codec to use when initiating a call. Valid values are g711alaw, g711ulaw,<br>and g729a. The default is g711ulaw.                                                                                                    |  |
| <b>Register Expires</b> | Optional                    | The amount of time, in seconds, after which a REGISTRATION request<br>expires. This value is used the Expire header field. The valid value is any<br>positive number; however, Cisco recommends 3600 seconds. The default<br>is 3600.                                                                                                    |  |
| Register with Proxy     | Optional                    | Whether the phone must register with a proxy server during initialization.<br>Valid values are Yes and No. Select the No soft key to disable registration<br>during initialization. Select the Yes soft key to enable registration during<br>initialization. The default is No. After a phone has initialized and<br>registered with a proxy server, changing the value of this parameter to No<br>unregisters the phone from the proxy server. To reinitiate a registration,<br>change the value of this parameter back to Yes. |  |
|                         |                             | If you enable registration, and authentication is required, you must<br><b>Note</b><br>specify values for the Authentication Name and Authentication<br>Password parameters.                                                                                                    |  |
| Start Media Port        | Optional                    | The start RTP range for media. Valid values are from 16,384 to 32,766.<br>Default is 16,384.                                                                                                    |  |

*Table 3-6 Additional SIP Configuration Parameters (continued)*

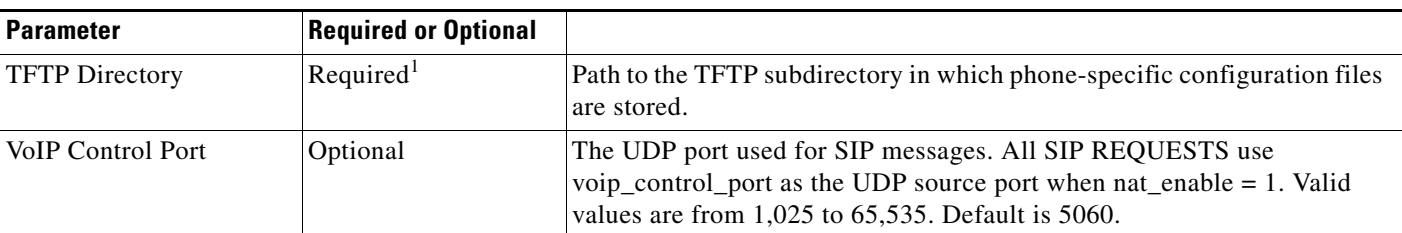

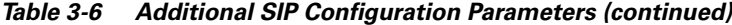

1. Required if phone-specific configuration files are located in a subdirectory.

# <span id="page-28-0"></span>**Using the Command-Line Interface**

You can use Telnet or a console to connect to your Cisco SIP IP phone to debug or troubleshoot the phone. [Table 3-7](#page-28-1) shows the available CLI commands:

<span id="page-28-1"></span>*Table 3-7 CLI Commands*

 $\overline{\phantom{a}}$ 

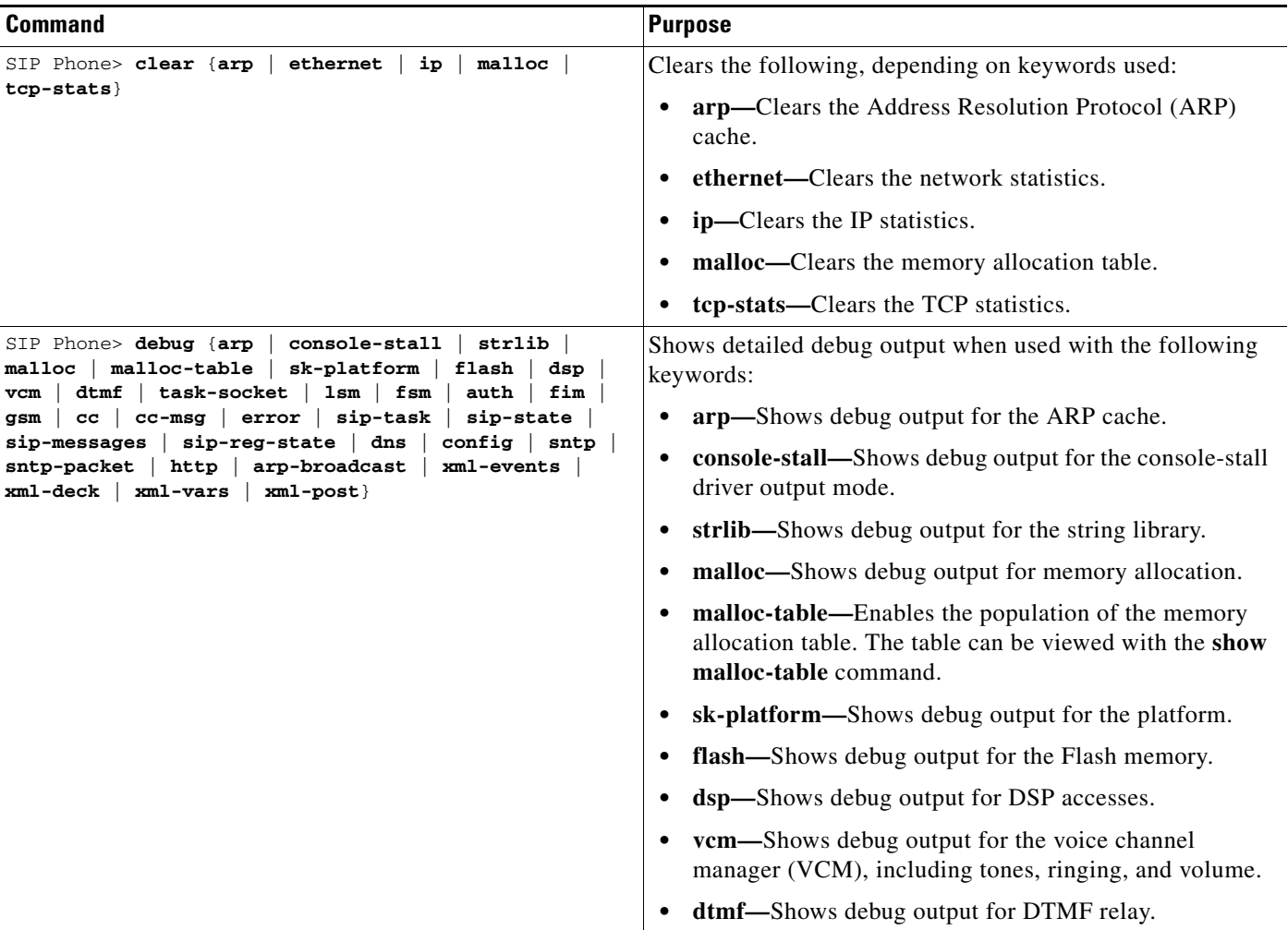

#### *Table 3-7 CLI Commands (continued)*

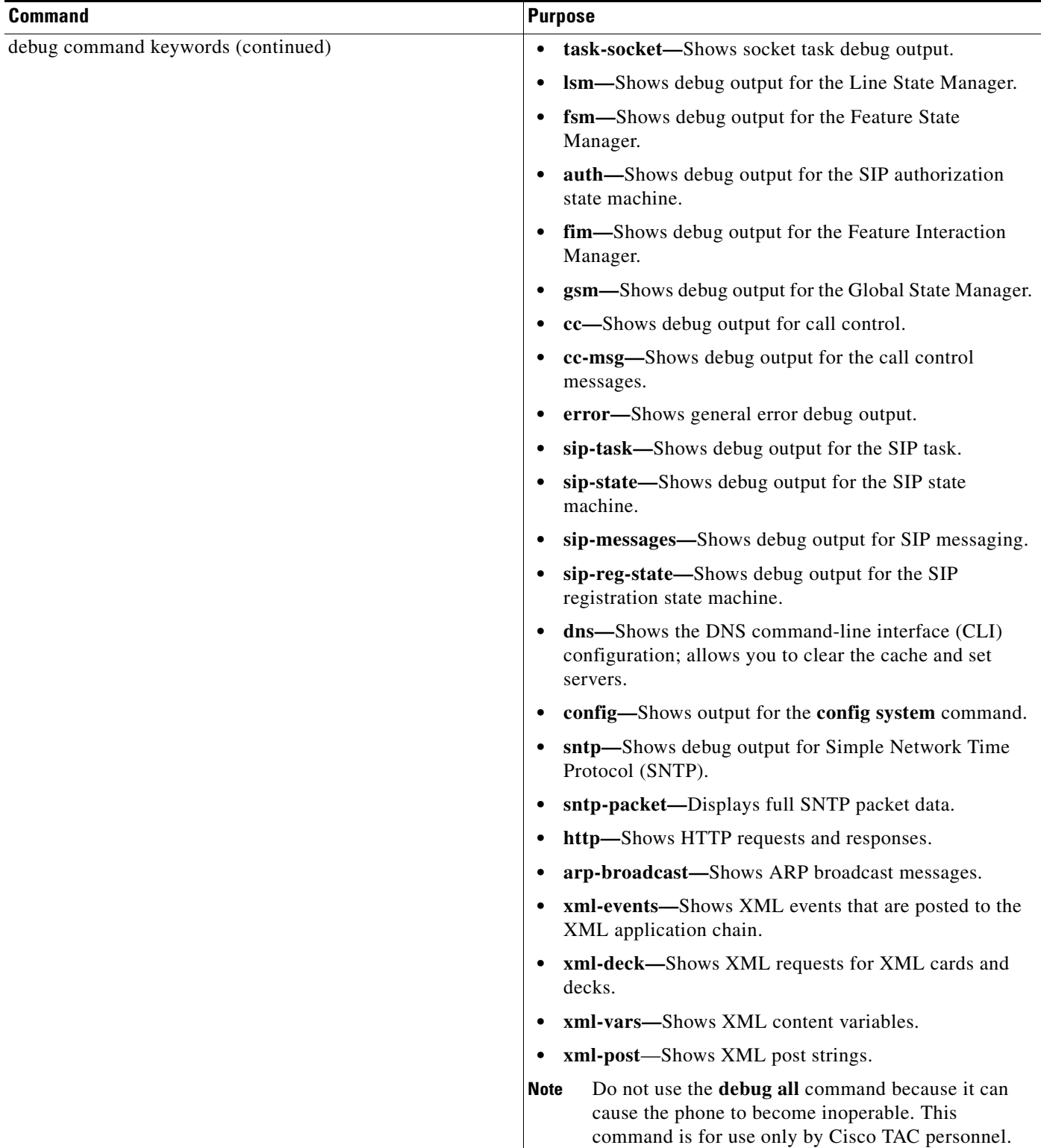

#### *Table 3-7 CLI Commands (continued)*

 $\mathbf{I}$ 

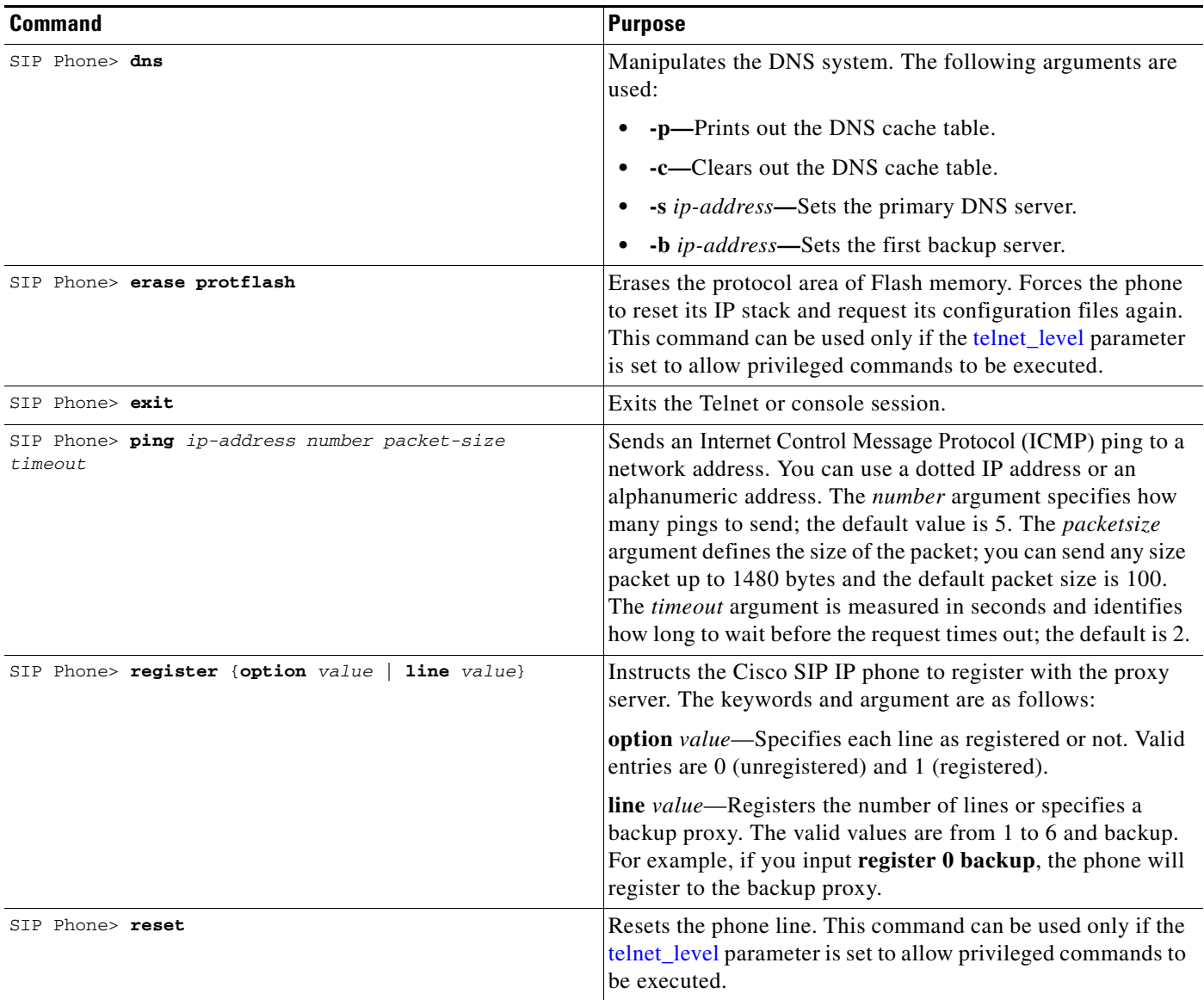

 $\blacksquare$ 

*Table 3-7 CLI Commands (continued)*

| Command                                                                                                    | <b>Purpose</b>                                                                                                    |
|----------------------------------------------------------------------------------------------------|----------------------------------------------------------------------------------------------------|
| debug  <br>SIP Phone> $show \{arp \}$<br>ethernet $ $ ip $ $<br>$dump$   malloctable<br>strpool   memorymap  <br>stacks                   | Shows information about the SIP IP phone. The following<br>keywords are used:                                                                                             |
| status   abort_vector   flash  <br>dspstate<br>rtp<br>$ $ tcp<br>$lsm$ $\mid$ fsm $\mid$ fsmdef $\mid$ fsmcnf $\mid$ fsmxfr<br>fim<br>gsm | arp—Displays contents of the ARP cache.<br>$\bullet$                                                                                                    |
| register   network   config   personaldir   dialplan<br>timers $\}$                                                                       | debug—Shows which debug modes are activated.<br>$\bullet$                                                                                                    |
|                                                                                                    | ethernet—Shows the network statistics.<br>$\bullet$                                                                                                    |
|                                                                                                    | ip—Displays the IP packet statistics.                                                                                                    |
|                                                                                                    | strpool—Shows the string library pool of strings. This<br>command can be used only if the telnet_level parameter<br>is set to allow privileged commands to be executed.   |
|                                                                                                    | memorymap—Shows the memory mapping table,<br>including free, used, and wasted blocks.                                                                                     |
|                                                                                                    | <b>dump—Displays a dump of the memory contents. This</b><br>command can be used only if the telnet_level parameter<br>is set to allow privileged commands to be executed. |
|                                                                                                    | malloctable—Shows the memory allocation table.<br>$\bullet$                                                                                                    |
|                                                                                                    | stacks—Shows tasks and buffer lists.                                                                                                    |
|                                                                                                    | status—Shows the current phone status, including<br>errors.                                                                                                    |
|                                                                                                    | abort_vector-Shows the address of the last recorded<br>abort vector.                                                                                                    |
|                                                                                                    | flash—Shows Flash memory information.                                                                                                    |
|                                                                                                    | dspstate—Shows the DSP status, including whether the<br>DSP is ready, the audio mode, whether keepalive pending<br>is turned on, and the ringer state.                    |
|                                                                                                    | rtp—Shows packet statistics for the RTP streams.<br>$\bullet$                                                                                                    |
|                                                                                                    | tcp—Shows the status of TCP ports, including the state<br>(listen or closed) and the port number.                                                                         |
|                                                                                                    | Ism-Shows the current status of the Line Manager<br>$\bullet$<br>control blocks.                                                                                          |
|                                                                                                    | fsm-Shows the current status of the Feature State<br>$\bullet$<br>function control blocks.                                                                                |
|                                                                                                    | <b>fsmdef—Shows the current status of the default Feature</b><br>State Manager data control blocks.                                                                       |

#### *Table 3-7 CLI Commands (continued)*

 $\mathbf{I}$ 

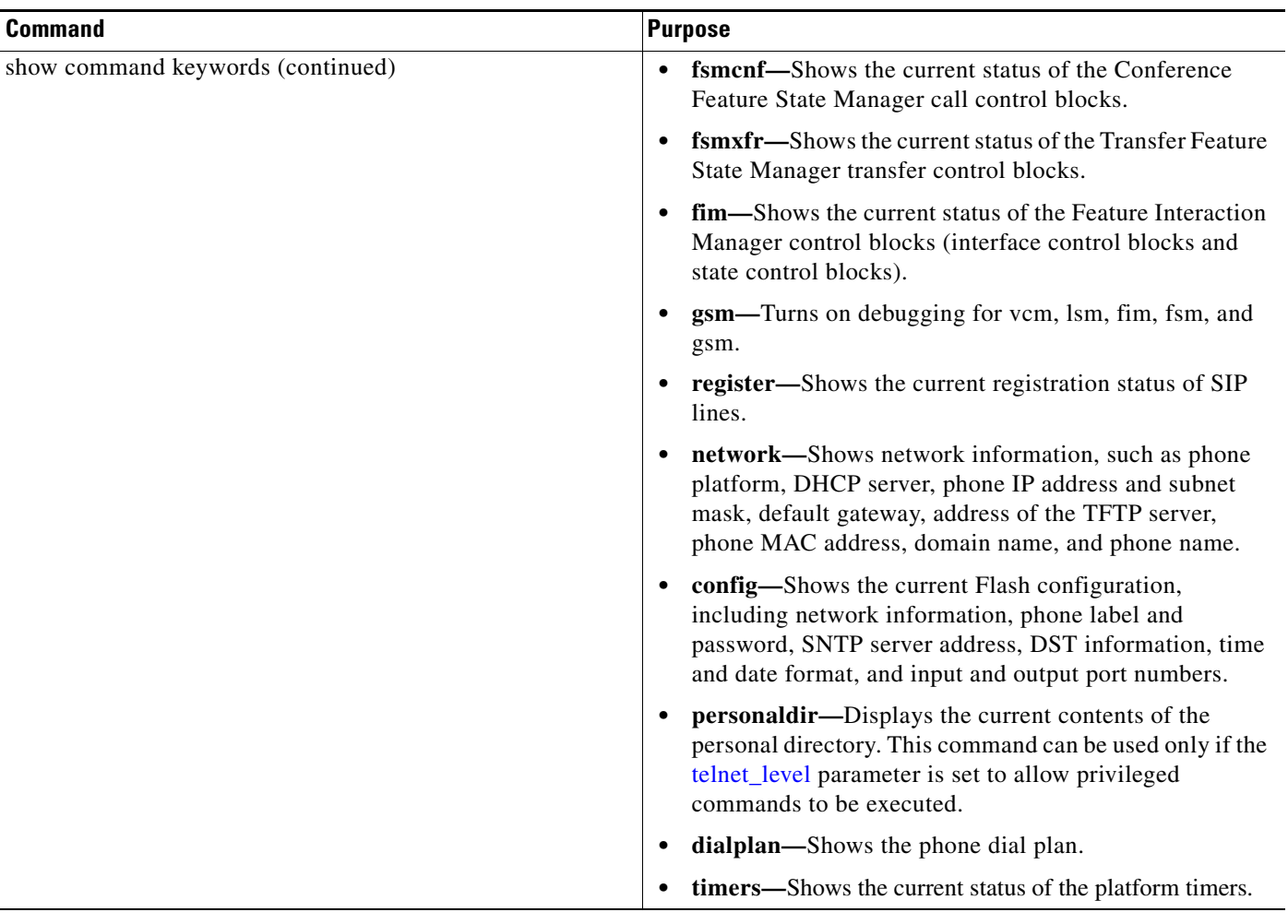

 $\blacksquare$ 

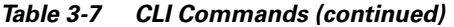

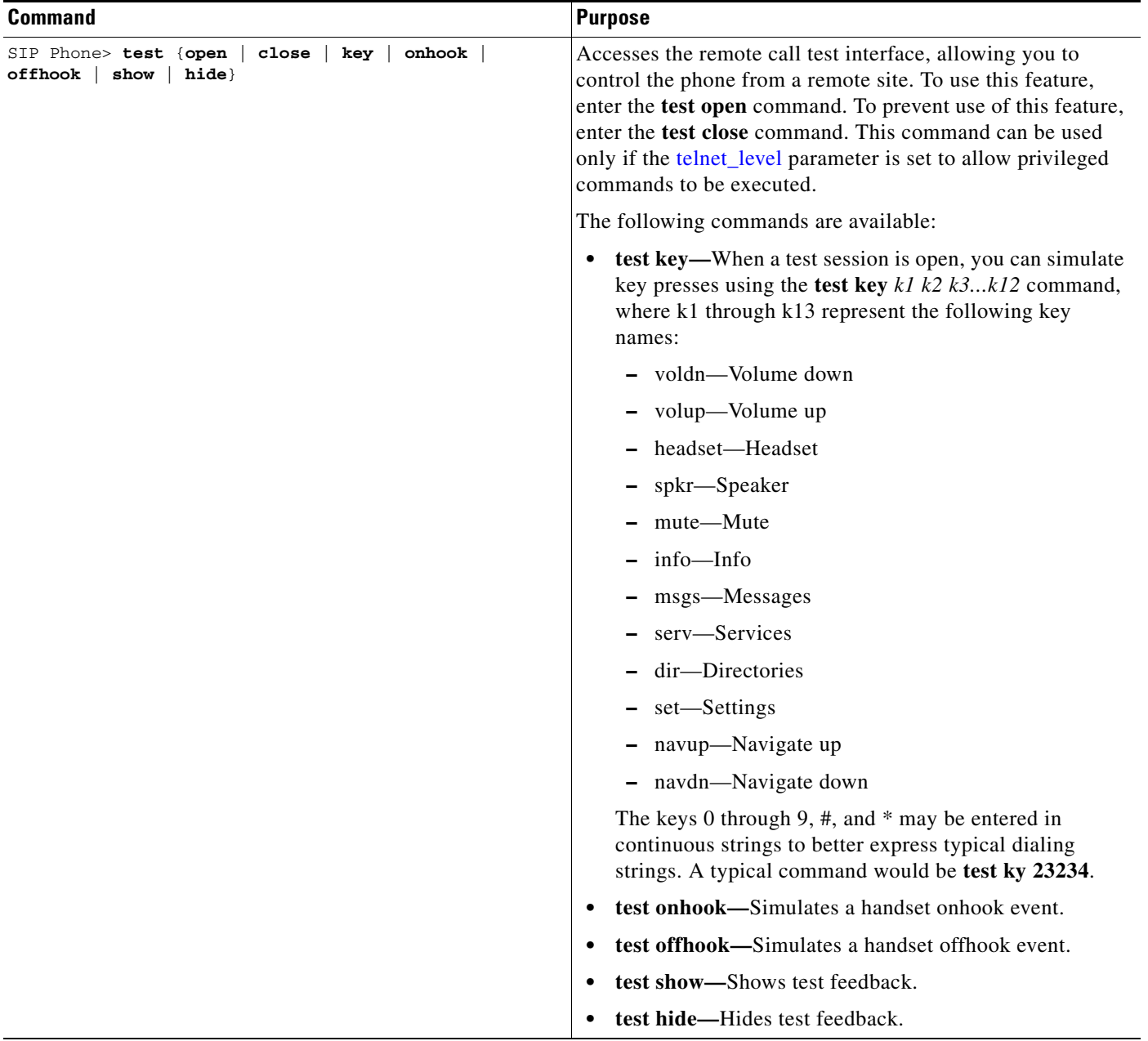

П

a ka

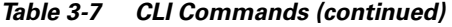

 $\mathbf I$ 

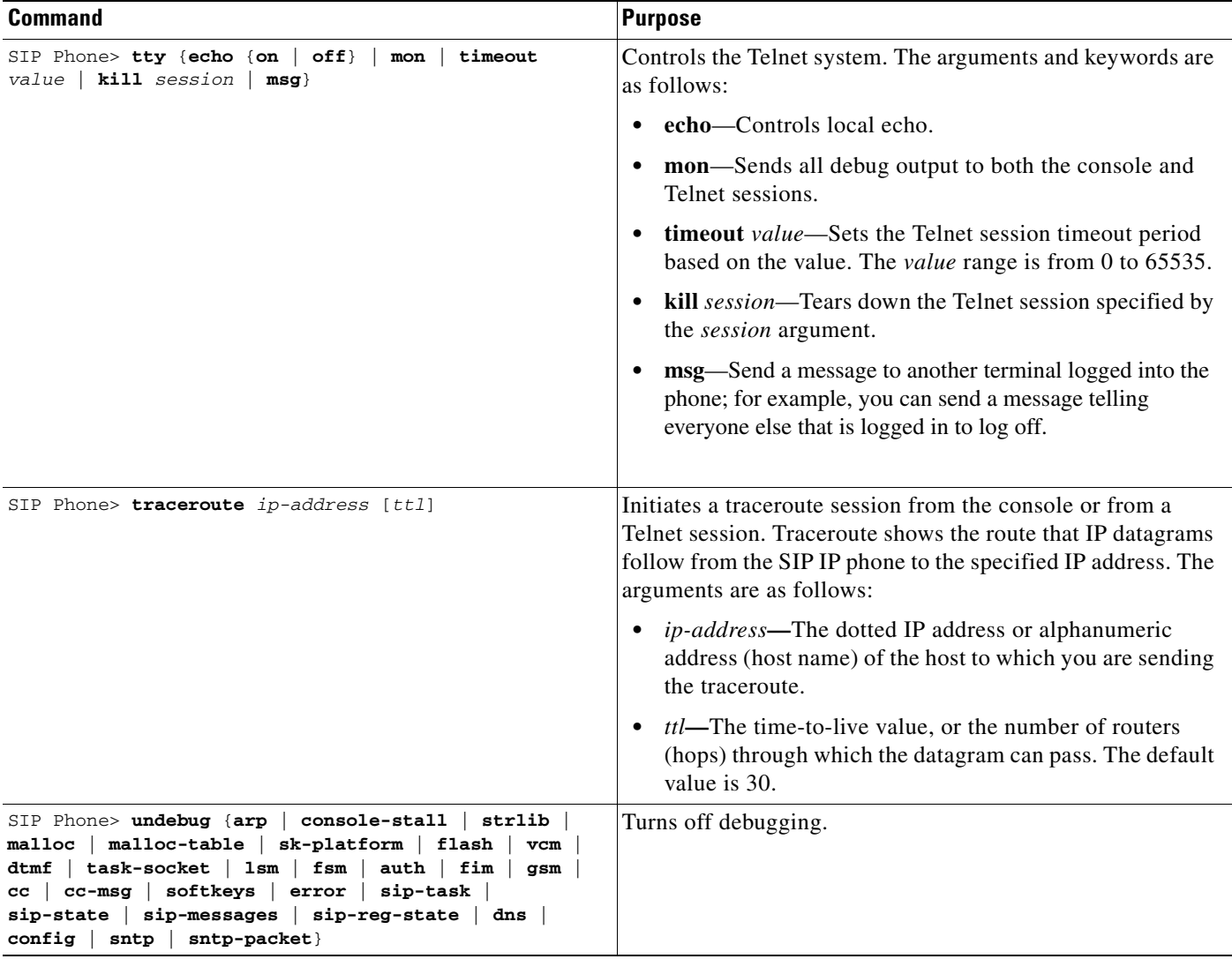

# <span id="page-34-0"></span>**Setting the Date, Time, and Daylight Saving Time**

The current date and time is supported on the Cisco SIP IP phone via SNTP and is displayed on the phone's LCD. In addition to supporting the current date and time, daylight saving time (DST) and time zone settings are also supported. DST can be configured to be obtained via an absolute (for example, starts on April 1 and ends on October 1) or relative (for example, starts on the first Sunday in April and ends on the last day of October) configuration.

The format for the date can be set using the [date\\_format](#page-10-0) parameter.

International time zone abbreviations are supported and are case sensitive (must be in all capital letters).

Cisco recommends that date- and time-related parameters be defined in the SIPDefault.cnf file. The time zone parameter can be set manually on the phone or in the configuration file.

ן

#### **Before You Begin**

When configuring the date, time, time zone, and DST settings, remember the following:

- Review the guidelines and restrictions documented in the "Modifying the Default SIP Configuration [File" section on page 3-9](#page-8-1).
- **•** Determine whether you want to configure absolute DST or relative DST.
- The SNTP parameters specify how the phone will obtain the current time from an SNTP server. Review the guidelines in [Table 3-8](#page-35-0) and [Table 3-9](#page-36-0) before configuring the SNTP parameters.

[Table 3-8](#page-35-0) lists the actions that take place when a null value (0.0.0.0) is specified in the sntp\_server parameter.

<span id="page-35-0"></span>*Table 3-8 Actions Based on sntp\_mode When the sntp\_server Parameter Is Set to a Null Value*

| sntp_server<br>$=0.0.0.0$ | sntp_mode=<br>unicast                                     | sntp_mode=<br>multicast                                                                                                    | sntp_mode=<br>anycast                                                                                                    | sntp_mode=<br>directedbroadcast                                                                                                    |
|---------------------------|-----------------------------------------------------------|----------------------------------------------------------------------------------------------------|----------------------------------------------------------------------------------------------------|----------------------------------------------------------------------------------------------------|
| <b>Sends</b>              | Nothing.<br>No known server with<br>which to communicate. | Nothing.<br>When in multicast mode,<br>SNTP requests are not<br>sent.                                                                | SNTP packet to the local<br>network broadcast address.<br>After the first SNTP<br>response is received, the<br>phone switches to unicast<br>mode with the server being<br>set as the one who first<br>responded. | <b>SNTP</b> packet to the local<br>network broadcast<br>address.<br>After the first SNTP<br>response is received, the<br>phone switches to<br>multicast mode. |
| <b>Receives</b>           | Nothing.<br>No known server with<br>which to communicate. | SNTP data via the<br>SNTP/NTP multicast<br>address from the local<br>network broadcast address<br>from any server on the<br>network. | Unicast SNTP data from the<br>SNTP server that first<br>responded to the network<br>broadcast request.                                                                                                    | SNTP data from the<br>SNTP/NTP multicast<br>address and the local<br>network broadcast<br>address from any server<br>on the network.                          |

[Table 3-9](#page-36-0) lists the actions that take place when a valid IP address is specified in the sntp\_server parameter.

a ka

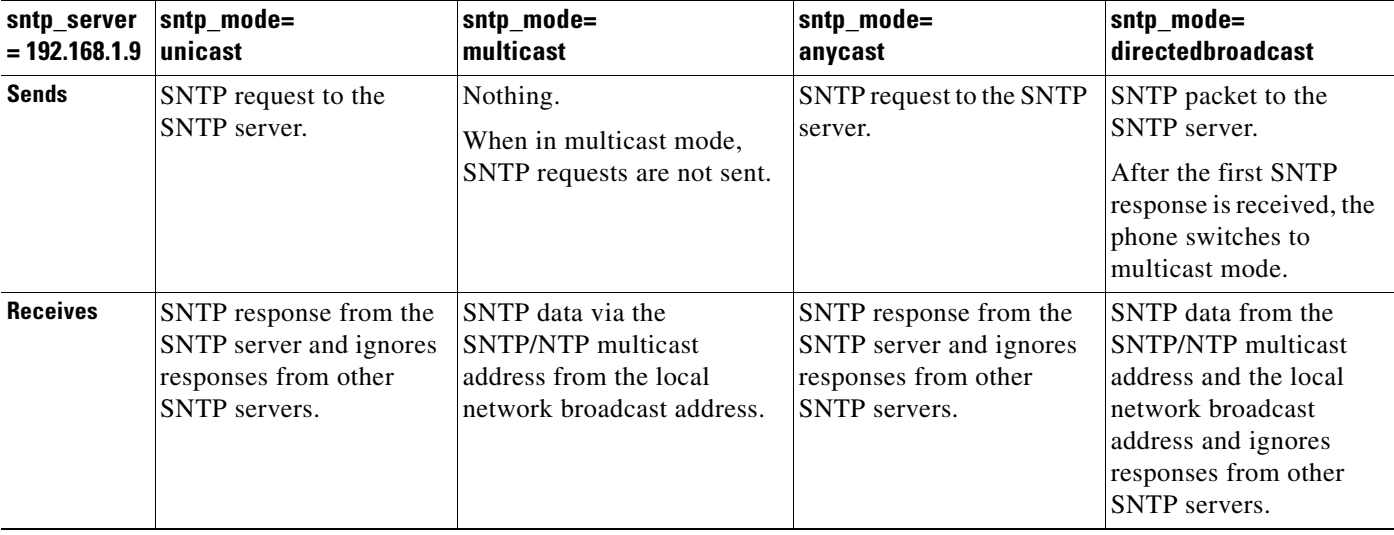

<span id="page-36-0"></span>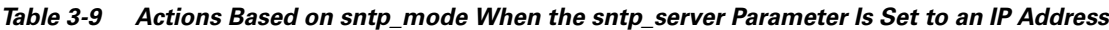

- **Step 1** Using an ASCII editor, open the SIPDefault.cnf file and define or modify values for the following SNTP-specific SIP parameters as necessary:
	- sntp\_mode—(Required) Mode in which the phone listens for the SNTP server. Valid values are unicast, multicast, anycast, or directedbroadcast.

See [Table 3-8](#page-35-0) and [Table 3-9](#page-36-0) for an explanation on how these values work, depending on the sntp\_server parameter value.

• sntp\_server—(Required) IP address of the SNTP server from which the phone will obtain time data.

See [Table 3-8](#page-35-0) and [Table 3-9](#page-36-0) for an explanation on how these values work, depending on the sntp\_server parameter value.

• time\_zone—(Required) Time zone in which the phone is located. Valid values are the time zone abbreviations shown in [Table 3-10](#page-36-1). These abbreviations are case sensitive and must be in all capital letters.

<span id="page-36-1"></span>

| <b>Abbreviation</b> | <b>GMT Offset</b> | <b>Cities</b>  | <b>Time Zone Names</b>                                                                            |
|---------------------|-------------------|----------------|---------------------------------------------------------------------------------------------------|
| <b>IDL</b>          | GMT-12:00         | Eniwetok       | IDL (International Date Line),<br><b>IDLW</b> (International Date Line West)                      |
| NT.                 | GMT-11:00         | Midway         | BT (Bering Time), NT (Nome Time)                                                                  |
| <b>AHST</b>         | GMT-10:00         | Hawaii         | AHST (Alaska-Hawaii Standard Time),<br>HST (Hawaiian Standard Time),<br>CAT (Central Alaska Time) |
| <b>IMT</b>          | GMT-09:30         | Isle Marquises | Isle Marquises                                                                                    |
| <b>YST</b>          | GMT-09:00         | Yukon          | YST (Yukon Standard Time)                                                                         |
| <b>PST</b>          | GMT-08:00         | Los Angeles    | PST (Pacific Standard Time),                                                                      |
| <b>MST</b>          | $GMT-07:00$       | Phoenix        | MST (Mountain Standard Time),<br>PDT (Pacific Daylight Time)                                      |

*Table 3-10 Time Zone Abbreviations*

 $\mathbf I$ 

| <b>Abbreviation</b> | <b>GMT Offset</b> | <b>Cities</b>       | <b>Time Zone Names</b>                                                                                                    |
|---------------------|-------------------|---------------------|----------------------------------------------------------------------------------------------------|
| <b>CST</b>          | GMT-06:00         | Dallas, Mexico City | CST (Central Standard Time),<br>MDT (Mountain Daylight Time), Chicago                                                                                                    |
| <b>EST</b>          | GMT-05:00         | New York            | EST (Eastern Standard Time),<br>CDT (Central Daylight Time), NYC                                                                                                    |
| <b>AST</b>          | GMT-04:00         | La Paz              | AST (Atlantic Standard Time),<br>EDT (Eastern Daylight Time)                                                                                                    |
| <b>NST</b>          | GMT-03:30         | Newfoundland        | NST (Newfoundland Standard Time)                                                                                                    |
| <b>BST</b>          | GMT-03:00         | <b>Buenos Aires</b> | BST (Brazil Standard Time),<br>ADT (Atlantic Daylight Time),<br>GST (Greenland Standard Time)                                                                                             |
| AT                  | GMT-02:00         | Mid-Atlantic        | AT (Azores Time)                                                                                                    |
| <b>WAT</b>          | GMT-01:00         | Azores              | WAT (West Africa Time)                                                                                                    |
| <b>GMT</b>          | GMT 00:00         | London              | GMT (Greenwich Mean Time),<br>WET (Western European Time),<br>UT (Universal Time)                                                                                                    |
| <b>CET</b>          | GMT+01:00         | Paris               | CET (Central European Time),<br>MET (Middle European Time),<br>BST (British Summer Time),<br>MEWT(Middle European Winter Time),<br>SWT (Swedish Winter Time),<br>FWT (French Winter Time) |
| <b>EET</b>          | GMT+02:00         | Athens, Rome        | EET (Eastern European Time),<br>USSR-zone1,<br>MEST (Middle European Summer Time),<br>FST (French Summer Time)                                                                            |
| <b>BT</b>           | GMT+03:00         | Baghdad, Moscow     | BT (Baghdad Time), USSR-zone2                                                                                                    |
| IT                  | GMT+03:30         | Tehran              | IT (Iran Time)                                                                                                    |
| ZP4                 | GMT+04:00         | Abu Dhabi           | USSR-zone3, ZP4 (GMT Plus 4 Hours)                                                                                                    |
| <b>AFG</b>          | GMT+04:30         | Kabul               | Afghanistan                                                                                                    |
| ZP <sub>5</sub>     | GMT+05:00         | Islamabad           | USSR-zone4, ZP5 (GMT Plus 5 Hours)                                                                                                    |
| <b>IST</b>          | GMT+05:30         | Bombay, Delhi       | IST (Indian Standard Time)                                                                                                    |
| ZP <sub>6</sub>     | GMT+06:00         | Colombo             | USSR-zone5, ZP6 (GMT Plus 6 Hours)                                                                                                    |
| <b>SUM</b>          | GMT+06:30         | North Sumatra       | NST (North Sumatra Time)                                                                                                    |
| <b>WAST</b>         | GMT+07:00         | Bangkok, Hanoi      | SST (South Sumatra Time), USSR-zone6,<br>WAST (West Australian Standard Time)                                                                                                    |
| <b>HST</b>          | GMT+08:00         | Beijing, Hong Kong  | CCT (China Coast Time),<br>HST (Hong Kong Standard Time),<br>USSR-zone7,<br>WADT (West Australian Daylight Time)                                                                          |
| <b>JST</b>          | GMT+09:00         | Tokyo, Seoul        | JST (Japan Standard Time/Tokyo),<br>KST (Korean Standard Time), USSR-zone8                                                                                                    |

*Table 3-10 Time Zone Abbreviations*

П

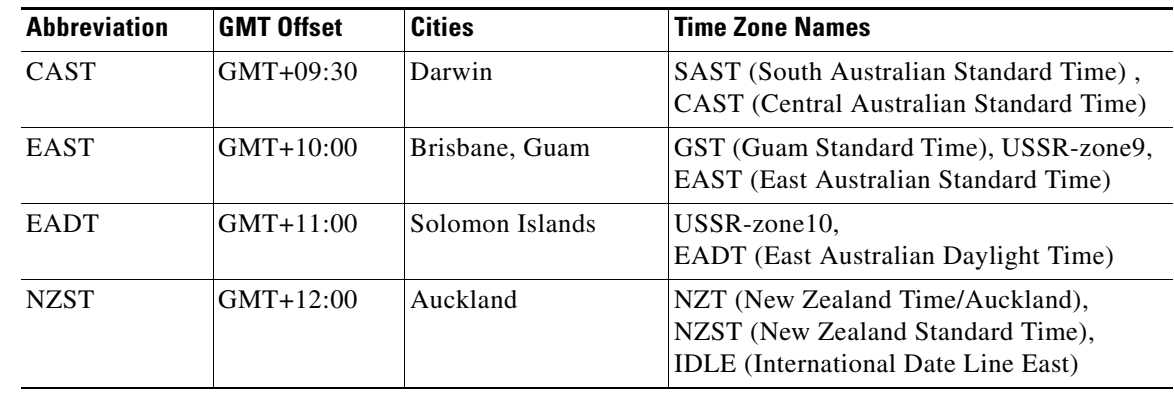

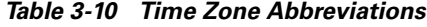

**Step 2** To configure common DST settings, specify values for the following parameters:

- dst\_offset—Offset from the phone's time when DST is in effect. When DST is over, the specified offset is no longer applied to the phone's time. Valid values are hour/minute, -hour/minute, +hour/minute, hour, –hour, and +hour.
- dst\_auto\_adjust—Whether or not DST is automatically adjusted on the phones. Valid values are 0 (disable automatic DST adjustment) or 1 (enable automatic DST adjustment). The default is 1.
- **•** dst\_start\_month—Month in which DST starts. Valid values are January, February, March, April, May, June, July, August, September, October, November, and December or 1 through 12 with January being 1 and December being 12. When specifying the name of a month, the value is not case sensitive. In the United States, the default value is April.
- **•** dst\_stop\_month—Month in which DST ends. Valid values are January, February, March, April, May, June, July, August, September, October, November, and December or 1 through 12 with January being 1 and December being 12. When specifying the name of a month, the value is not case sensitive. In the United States, the default value is October.
- dst start time—Time of day on which DST begins. Valid values are hour/minute (02/00) or hour (02:00). In the United States, the default value is 02:00.
- dst\_stop\_time—Time of day on which DST ends. Valid values are hour/minute (02/00) or hour (02:00). In the United States, the default value is 02:00.
- **Step 3** To configure absolute DST, specify values for the following parameters, or to configure relative DST, proceed to [Step 4](#page-38-0):
	- **•** dst\_start\_day—Day of the month on which DST begins.

Valid values are 1 through 31 for the days of the month or 0 when specifying relative DST to indicate that this field be ignored and that the value in the dst\_start\_day\_of\_week parameter be used instead.

**•** dst\_stop\_day—Day of the month on which DST ends.

Valid values are 1 through 31 for the days of the month or 0 when specifying relative DST to indicate that this field be ignored and that the value in the dst\_stop\_day\_of\_week parameter be used instead.

- <span id="page-38-0"></span>**Step 4** To configure relative DST, specify values for the following parameters:
	- **•** dst\_start\_day\_of\_week—Day of the week on which DST begins.

Valid values are Sunday or Sun, Monday or Mon, Tuesday or Tue, Wednesday or Wed, Thursday or Thu, Friday or Fri, Saturday or Sat, or Sunday or Sun or 1 through 7 with 1 being Sunday and 7 being Saturday. When specifying the name of the day, the value is not case sensitive. In the United States, the default value is Sunday.

Ι

**•** dst\_start\_week\_of\_month—Week of month on which DST begins.

Valid values are 1 through 6 and 8, with 1 being the first week and each number thereafter being subsequent weeks and 8 specifying the last week in the month regardless of which week the last week is. In the United States, the default value is 1.

**•** dst\_stop\_day\_of\_week—Day of the week on which DST ends.

Valid values are Sunday or Sun, Monday or Mon, Tuesday or Tue, Wednesday or Wed, Thursday or Thu, Friday or Fri, Saturday or Sat, or Sunday or Sun or 1 through 7, with 1 being Sunday and 7 being Saturday. When specifying the name of the day, the value is not case sensitive. In the United States, the default value is Sunday.

**•** dst\_stop\_week\_of\_month—Week of month on which DST ends.

Valid values are 1 through 6 and 8, with 1 being the first week and each number thereafter being subsequent weeks and 8 specifying the last week in the month regardless of which week the last week is. In the United States, the default value is 8.

**Step 5** Save the file with the same filename, SIPDefault.cnf, to the root directory of your TFTP server.

The following is a sample configuration for an absolute DST configuration:

```
time_zone : PST
dst_offset : 01/00
dst start month : April
dst_start_day : 1
dst_start_time : 02/00
dst_stop_month : October
dst_stop_day : 1
dst_stop_time : 02/00
dst_stop_autoadjust : 1
```
The following is a sample configuration for a relative DST configuration:

```
time_zone : PST
dst_offset : 01/00
dst_start_month : April
dst_start_day : 0
dst_start_day_of_week : Sunday
dst_start_week_of_month : 1
dst_start_time : 02/00
dst_stop_month : October
dst stop day : 0
dst_stop_day_of_week : Sunday
dst_stop_week_of_month : 8
dst_stop_time : 02/00
dst_stop_autoadjust :
```
# <span id="page-40-0"></span>**Erasing the Locally Defined Settings**

You can erase the locally defined network and SIP settings that have been configured in the phone.

## **Erasing the Locally Defined Network Settings**

When you erase the locally defined network settings, the values are reset to the defaults.

#### **Before You Begin**

- Unlock configuration mode as described in the "Unlocking Configuration Mode" section on [page 3-2](#page-1-2).
- **•** If DHCP has been disabled on a phone, clearing the phone's settings reenables it.
- **•** Select the Erase Config parameter by pressing the down arrow to scroll to and highlight the parameter or by pressing the number that represents the parameter (located to the left of the parameter name on the LCD).
- **Step 1** Press the **settings** key. The Settings menu appears.
- **Step 2** Highlight **Network Configuration**.
- **Step 3** Press the **Select** soft key. The Network Configuration settings are displayed.
- **Step 4** Highlight **Erase Configuration**.
- **Step 5** Press the **Yes** soft key.
- **Step 6** Press the **Save** soft key. The phone programs the new information into Flash memory and resets.

## **Erasing the Locally Defined SIP Settings**

When you erase the locally defined SIP settings, the values are reset to the defaults.

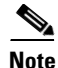

**Note** If your system has been set up to have the phones retrieve their SIP parameters using a TFTP server, you must edit the configuration file in which a parameter is defined to delete the parameter. When deleting a parameter, remove the variable in the file or change its value to a null value " " or "UNPROVISIONED". If both the variable and its value are removed, the phone uses the setting for that variable that it has stored in Flash memory.

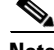

Note If the [telnet\\_level](#page-19-0) parameter is set to allow privileged commands to be executed, the entire SIP configuration can be erased. Use the **erase\_protflash** command so that the phone can retrieve its configuration files.

#### **Before You Begin**

Unlock configuration mode as described in the ["Unlocking Configuration Mode" section on page 3-2](#page-1-2).

**Step 1** Press the **settings** key. The Settings menu appears.

Ι

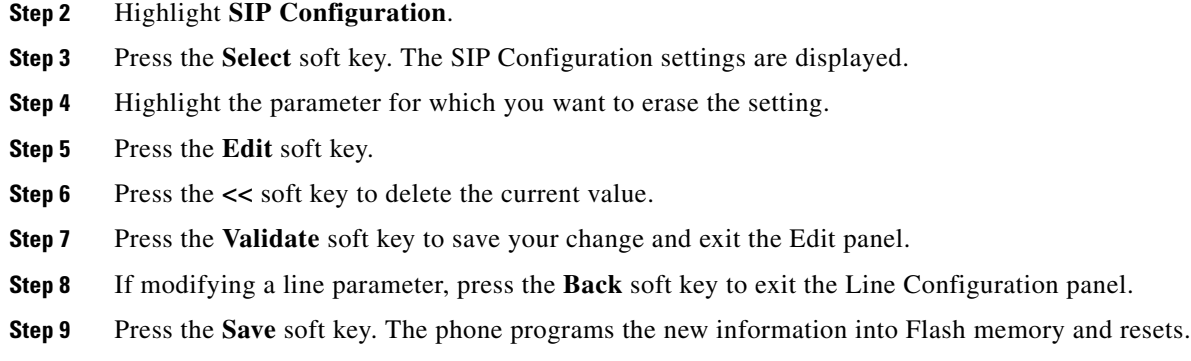

# <span id="page-41-0"></span>**Accessing Status Information**

There are several types of status information that you can access via the **settings** key. The information that you can obtain via the **settings** key can aid in system management. To access status information, select **settings** and then select **Status** from the Settings menu. From the Status menu, the following three options are available:

- **•** Status Messages—Displays diagnostic messages.
- **•** Network Status—Displays performance messages.
- **•** Firmware Version—Displays information about the current firmware version on the phone.

In addition to the status messages available via the Setting Status menu, you can also obtain status messages for a current call.

## **Viewing Status Messages**

To view status messages that you can use to diagnose network problems, perform the following steps:

- **Step 1** Press the **Settings** key. The Settings menu appears.
- **Step 2** Highlight **Status**.
- **Step 3** Press the **Select** soft key. The Setting Status menu appears.
- **Step 4** Highlight **Status Messages**.
- **Step 5** Press the **Select** soft key. The Status Messages panel appears.
- **Step 6** To exit the Status Messages panel, press the **Exit** soft key.

## **Viewing Network Statistics**

To view statistical information about the phone and network performance, perform the following steps:

- **Step 1** Press the **Settings** key. The Settings menu appears.
- **Step 2** Highlight **Status**.
- **Step 3** Press the **Select** soft key. The Setting Status menu appears.
- **Step 4** Highlight **Network Statistics**.
- **Step 5** Press the **Select** soft key. The Network Statistics panel appears.

The following information is displayed on this panel:

- **•** Rcv—Number of packets received by the phone; not through the switch.
- **•** Xmit—Number of packets sent by the phone; not through the switch.
- **•** REr—Number of packets received by the phone that contained errors.
- **•** BCast—Number of broadcast packets received by the phone.
- **•** Phone State Message—TCP messages indicating the state of the phone. Possible messages are:
	- **–** Phone Initialized—TCP connection has not gone down since the phone was powered on.
	- **–** Phone Closed TCP—TCP connection was closed by the phone.
	- **–** TCP Timeout—TCP connection was closed because of a retry timeout.
	- **–** Error Code—Error messages indicating unusual reasons the TCP connection was closed.
- **•** Elapsed Time—Length of time (in days, hours, minutes, and seconds) since the last power cycle.
- **•** Port 0 Full, 100—Indicates that the network is in a linked state and has autonegotiated a full-duplex 100-Mbps connection.
- **•** Port 0 Half, 100—Indicates that the network is in a linked state and has autonegotiated a half-duplex 100-Mbps connection.
- **•** Port 0 Full, 10—Indicates that the network is in a linked state and has autonegotiated a full-duplex 10-Mbps connection.
- Port 0 Half, 10—Indicates that the network is in a linked state and has autonegotiated a half-duplex 10-Mbps connection.
- Port 1 Full, 100—Indicates that the network is in a linked state and has autonegotiated a full-duplex 100-Mbps connection.
- **•** Port 1 Half, 100—Indicates that the network is in a linked state and has autonegotiated a half-duplex 100-Mbps connection.
- Port 1 Full, 10—Indicates that the network is in a linked state and has autonegotiated a full-duplex 10-Mbps connection.
- Port 1 Half, 10—Indicates that the network is in a linked state and has autonegotiated a half-duplex 10-Mbps connection.

**Step 6** To exit the Network Statistics panel, press the **Exit** soft key.

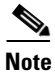

**Note** To reset the values displayed on the Network Statistics panel, power the phone off and on.

Ι

### **Viewing the Firmware Version**

To view the firmware version, perform the following steps:

- **Step 1** Press the **Settings** key. The Settings menu appears.
- **Step 2** Highlight **Status**.
- **Step 3** Press the **Select** soft key. The Setting Status menu appears.
- **Step 4** Highlight **Firmware Versions**.
- **Step 5** Press the **Select** soft key. The Firmware Versions panel appears.

The following information is displayed on this panel:

- **•** Application Load ID—Current software image on the phone.
- Boot Load ID—Bootstrap loader image version that is manufactured on the phone. This image name does not change.

**Step 6** To exit the Firmware Versions panel, press the **Exit** soft key.

## <span id="page-43-0"></span>**Upgrading the Cisco SIP IP Phone Firmware**

You can use one of two methods to upgrade the firmware on your Cisco SIP IP phones. You can upgrade the firmware on one phone at a time using the phone-specific configuration, or you can upgrade the firmware on a system of phones using the default configuration file.

To upgrade the firmware, you specify the image\_version in the phone-specific configuration file. To upgrade the firmware on a system of phones, specify the image\_version in the default configuration file and do not define the image\_version in the phone-specific configuration files.

#### **Before You Begin**

**•** Ensure that the latest version of the Cisco SIP IP phone firmware has been copied from Cisco.com to the root directory of your TFTP server.

See the upgrade scenarios in [Table 3-11](#page-43-1) to determine how to upgrade.

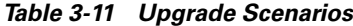

<span id="page-43-1"></span>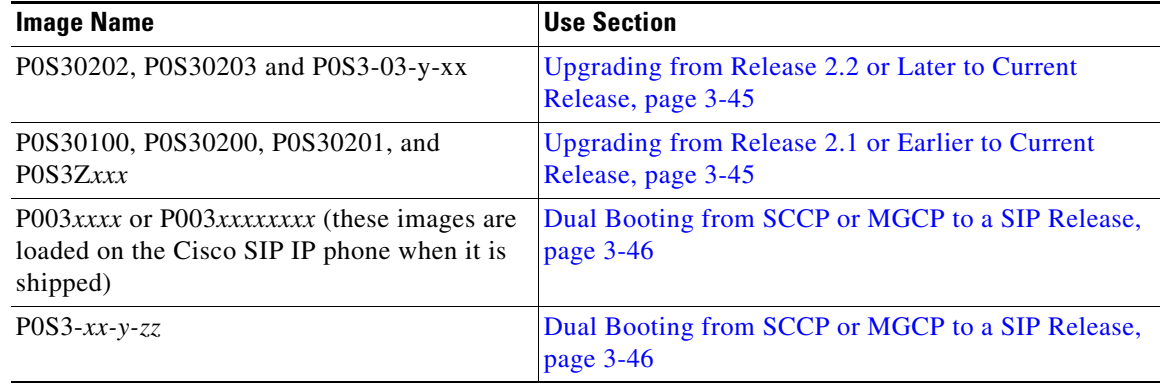

### <span id="page-44-0"></span>**Upgrading from Release 2.2 or Later to Current Release**

- **Step 1** Copy the new image P0S3-*xx-y-zz*.bin, where *xx* is the release major version, *y* is the release minor version, and *zz* is the maintenance number, from Cisco.com to the root directory of the TFTP server.
- **Step 2** Using a text editor, open the configuration file and update the image version specified in the image\_version variable. The version name in the image\_version variable should match the version name (without the .bin extension) of the latest firmware that you downloaded (for example, P0S3-*xx-y-zz*).
- **Step 3** Reset each phone.

The phone contacts the TFTP server and requests its configuration files. The phone compares the image defined in the file to the image that it has stored in Flash memory. If the phone determines that the image defined in the file differs from the image in Flash memory, it downloads the image defined in the configuration file (which is stored in the root directory on the TFTP server). Once the new image has been downloaded, the phone programs that image into Flash memory and then reboots.

**Note** If you do not define the image version parameter in the default configuration file, only phones that have an updated phone-specific configuration file with the new image version and that have been restarted use the latest firmware image. All other phones use the older version until their configuration files have been updated with the new image version.

### <span id="page-44-1"></span>**Upgrading from Release 2.1 or Earlier to Current Release**

- **Step 1** Copy the P0S30202.bin binary image from Cisco.com to the root directory of the TFTP server.
- **Step 2** If you are dual booting from a Cisco IP phone running the Skinny Client Control Protocol (SCCP) or MGCP protocol, open the OS79XX.TXT file with a text editor and change the file to include P0S30202.
- **Step 3** Open the phone configuration file with a text editor and edit the image\_version variable to read P0S30202.
- **Step 4** Reset each phone.

The phone contacts the TFTP server and requests its configuration files. The phone compares the image defined in the file to the image that it has stored in Flash memory. If the phone determines that the image defined in the file differs from the image in Flash memory, it downloads the image defined in the configuration file (which is stored in the root directory on the TFTP server). Once the new image has been downloaded, the phone programs that image into Flash memory and then reboots.

- **Step 5** Copy the new image P0S3-*xx-y-zz*.bin, where *xx* is the release major version, *y* is the release minor version, and *zz* is the maintenance number, from Cisco.com to the root directory of the TFTP server.
- **Step 6** Using a text editor, open the configuration file and update the image version specified in the image version variable. The version name in image version variable should match the version name (without the .bin extension) of the latest firmware that you downloaded (for example, P0S3-*xx-y-zz)*.
- **Step 7** Reset each phone.

Ι

## <span id="page-45-1"></span>**Dual Booting from SCCP or MGCP to a SIP Release**

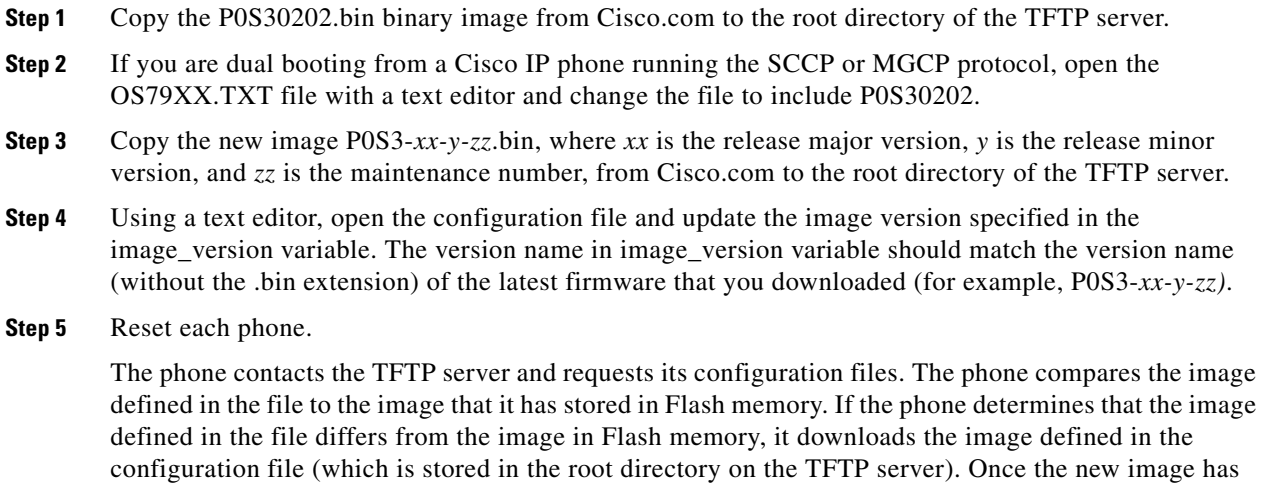

been downloaded, the phone programs that image into Flash memory and then reboots.

# <span id="page-45-0"></span>**Performing an Image Upgrade and Remote Reboot**

With Version 2.0 and newer of the Cisco SIP IP phone, you can perform an image upgrade and remote reboot using NOTIFY messages and the syncinfo.xml file. The dialplan.xml file can also be pushed down to the phones using a NOTIFY with a check-sync Event header.

**Note** To perform an image upgrade and remote reboot, a SIP proxy server and a TFTP server must exist in the phone network.

To upgrade the firmware image and perform a remote reboot, perform the following steps:

- **Step 1** Using an ASCII editor, open the SIPDefault.cnf file located in the root directory of your TFTP server and change the image\_version parameter to the name of the latest image.
- **Step 2** Using an ASCII editor, open the syncinfo.xml file located in the root directory of your TFTP server and specify values for the image version and sync parameter as follows:

<IMAGE VERSION="image\_version" SYNC="sync\_number"/>

Where:

- *image version* is the image version of the phone. The asterisk (\*) can be used as a wildcard character.
- *sync\_number* is the synchronization level of the phone. The default synchronization level for the phone is 1. A valid value is a character string of up to 32 characters.

I

**Step 3** Send a NOTIFY message to the phone. In the NOTIFY message, ensure that an Event header that is equal to "check-sync" is included. The following is a sample NOTIFY message:

```
NOTIFY sip:lineX_name@ipaddress:5060 SIP/2.0
Via: SIP/2.0/UDP ipaddress:5060;branch=1
Via: SIP/2.0/UDP ipaddress
From: <sip:webadim@ipaddress>
To: <sip:lineX_name@ipaddress>
Event: check-sync
Date: Mon, 10 Jul 2000 16:28:53 -0700
Call-ID: 1349882@ipaddress
CSeq: 1300 NOTIFY
Contact: <sip:webadmin@ipaddress>
Content-Length: 0
```
After the remote reboot process is initiated on the phone via the NOTIFY message, the following actions take place:

- **1.** If the phone is currently in an idle state, the phone waits 20 seconds and then contacts the TFTP server for the syncinfo.xml file. If the phone is not in an idle state, the phone waits until it is in an idle state for 20 seconds and then contacts the TFTP server for the syncinfo.xml file.
- <span id="page-46-1"></span><span id="page-46-0"></span>**2.** The phone reads the syncinfo.xml file and performs the following as appropriate:
	- **a.** Determines whether the current image is specified. If so, the phone proceeds to Step [c.](#page-46-0) If not, the phone proceeds to Step [b.](#page-46-1)
	- **b.** Determines whether there is a wildcard entry (\*) in the image version parameter. If so, the phone proceeds to Step [c.](#page-46-0) If not, the phone proceeds to Step [d.](#page-46-2)
	- **c.** Determines if the synchronization value is different than what is stored on the phone. If so, the phone proceeds to Step [e.](#page-46-3) If not, the phone proceeds to Step [d.](#page-46-2)
	- **d.** The phone does nothing.
	- **e.** The phone reboots.

<span id="page-46-3"></span><span id="page-46-2"></span>The phone the performs a normal reboot process as described in the "Overview of the Initialization Process" section on page 2-1, sees the new image, and upgrades to the new image with a synchronization value of what is specified in the syncinfo.xml file.

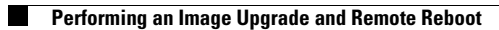

**Cisco SIP IP Phone Administrator Guide** П